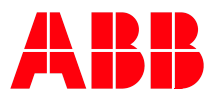

# **Pluto Gateway Mitsubishi Q Integration Manual**

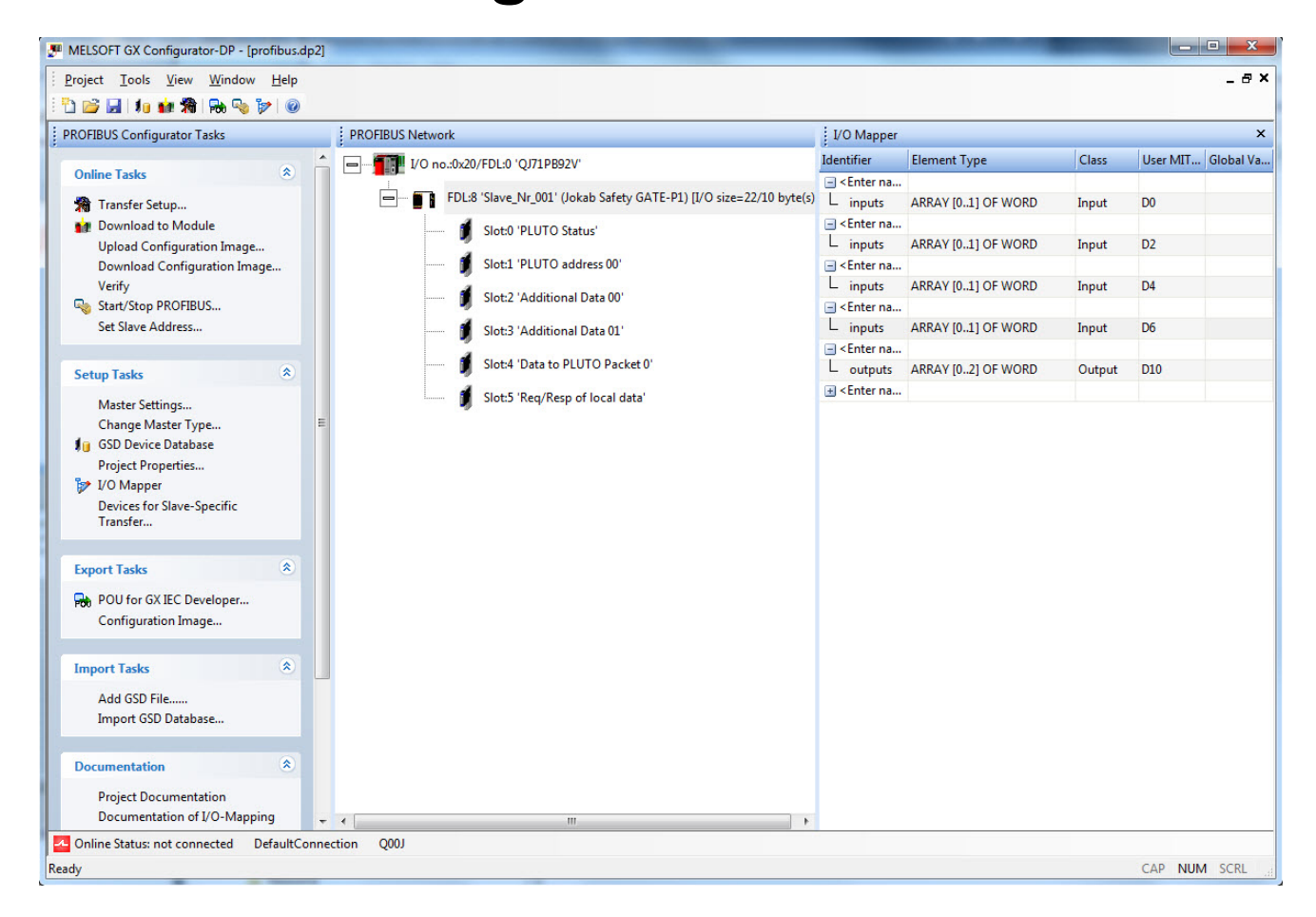

# Table of contents:

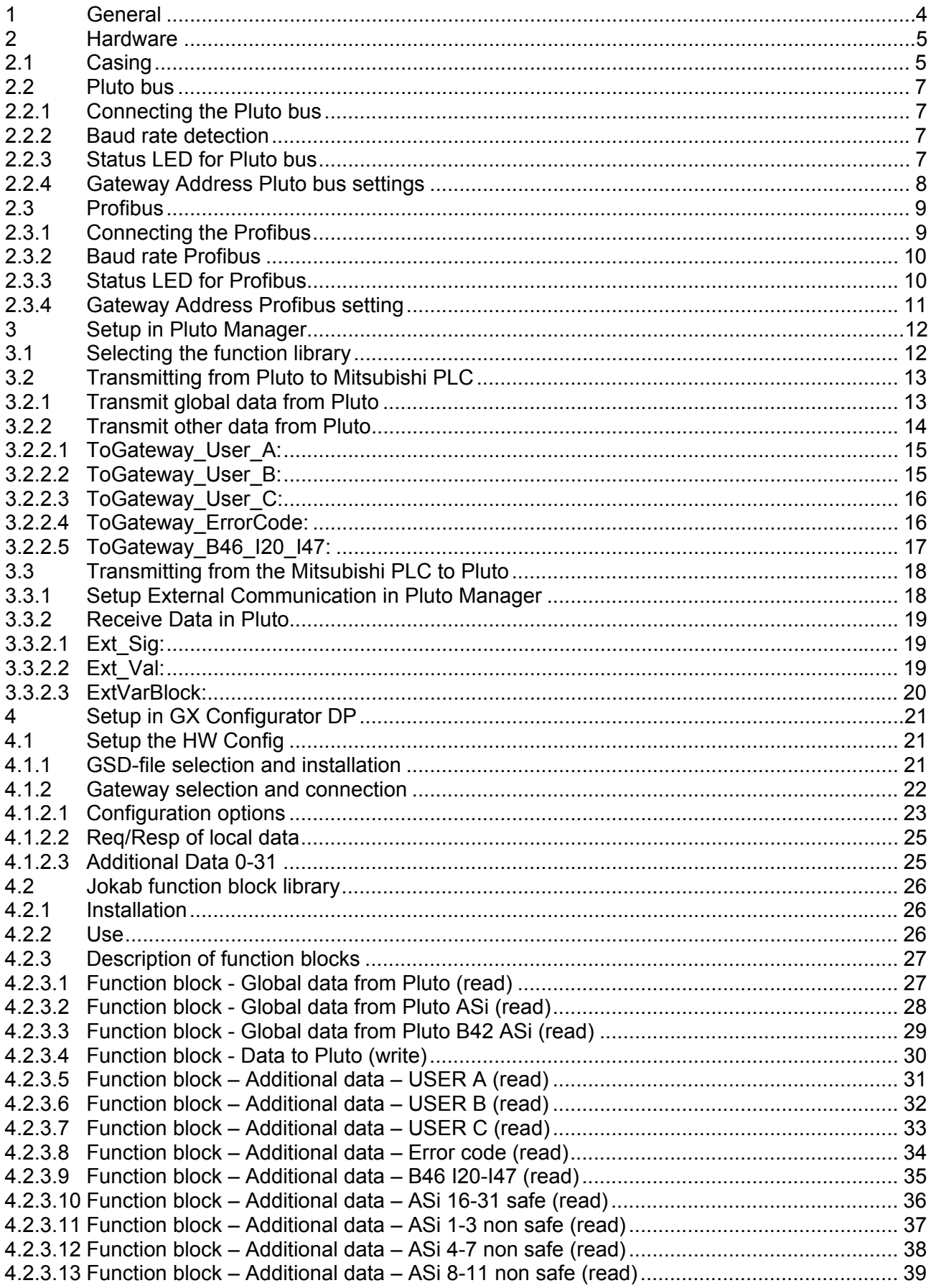

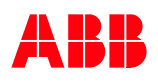

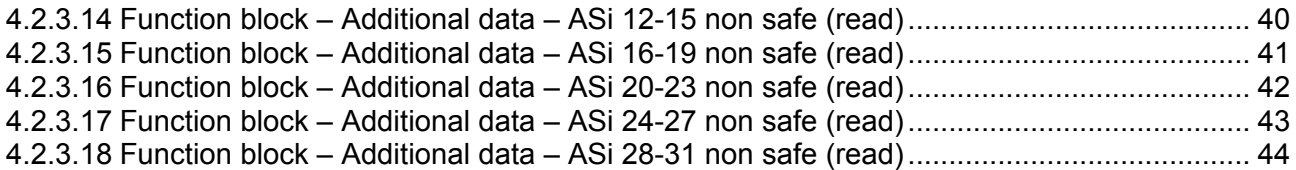

# <span id="page-3-0"></span>**1 General**

The Profibus Gateway is a unit used to transfer data between Profibus and Pluto bus. Communication both ways is possible.

This document describes how to setup and work with the Pluto gateway Gate-P2 in Pluto Manager and Mitsubishi GX Configurator-DP/GX IEC Developer. It also brings up how to use a number of sample function blocks for the Mitsubishi Q CPU family for complete communication back and forth between a Pluto unit and a Mitsubishi PLC, through the gateway. All functions are samples and are to be used "as is".

# <span id="page-4-0"></span>**2 Hardware**

# **2.1 Casing**

Below are pictures describing the Pluto GATE-P2.

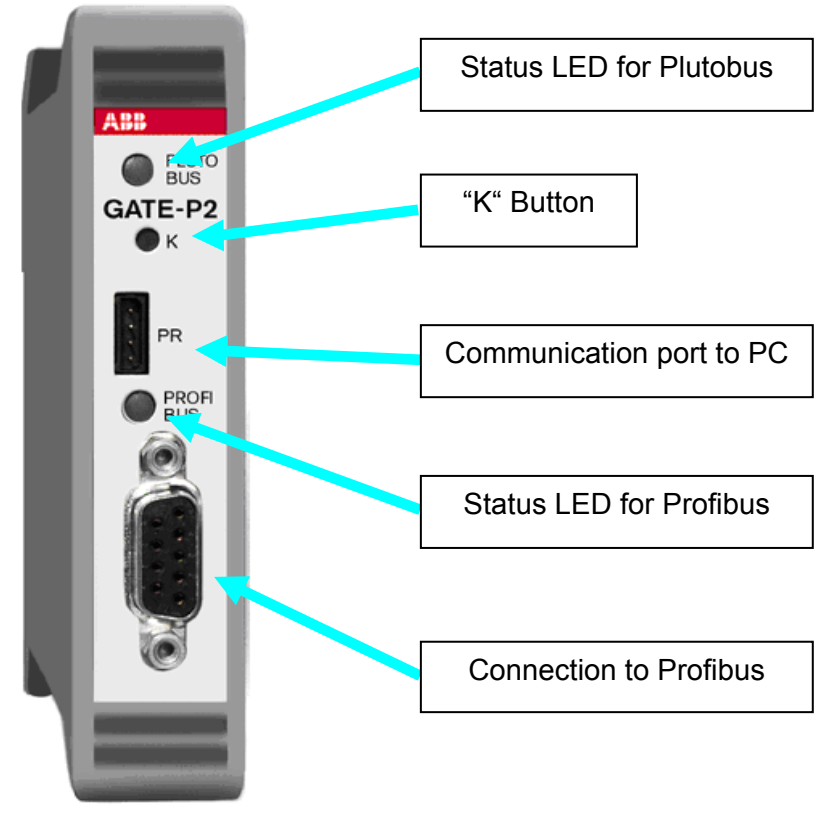

**Figure 1** 

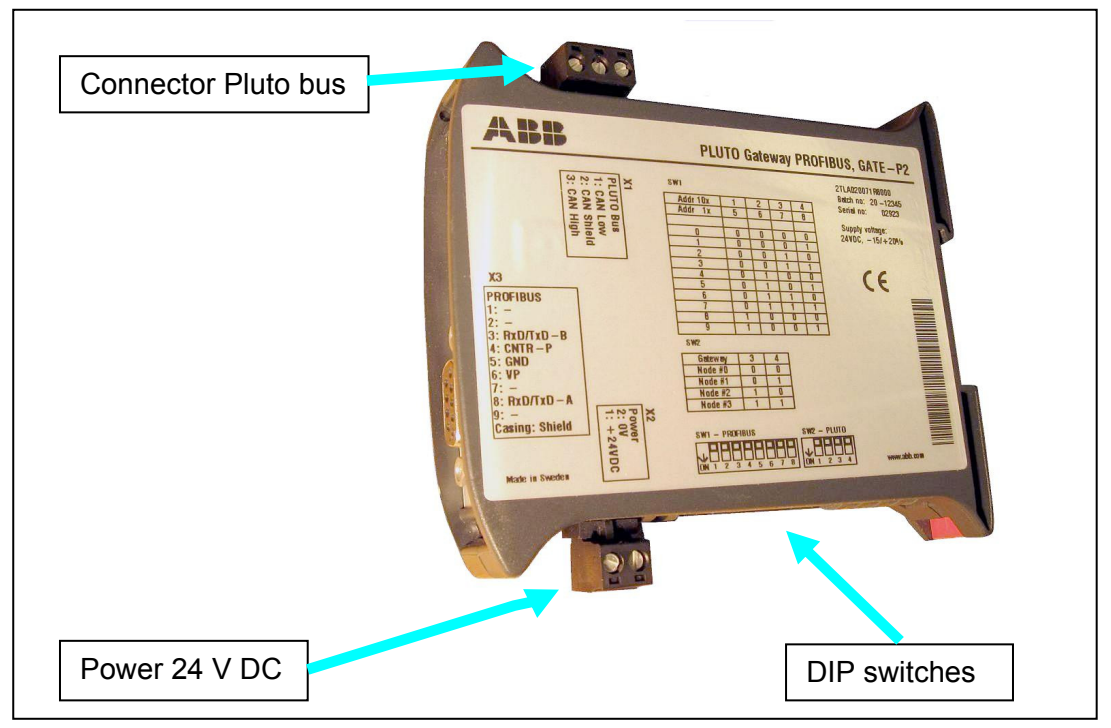

**Figure 2** 

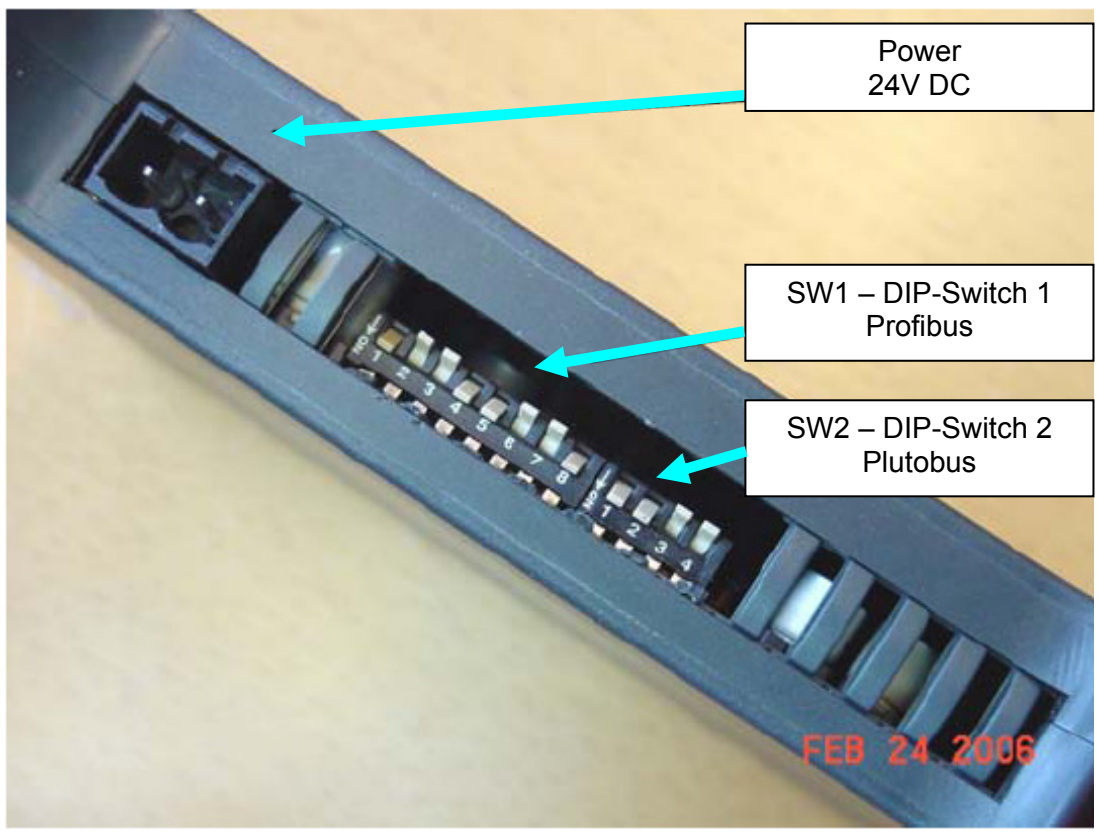

**Figure 3** 

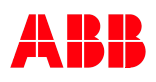

# <span id="page-6-0"></span>**2.2 Pluto bus**

The Pluto bus is a CAN bus which means the connection shall follow the common rules for all CAN buses.

### **2.2.1 Connecting the Pluto bus**

The connector for the Pluto bus is located on the upper side.

If the gateway is placed first or at the end of the bus a  $120\Omega$  end terminating resistor must be mounted.

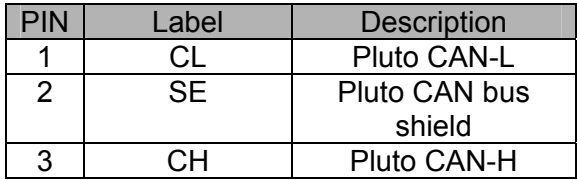

#### **2.2.2 Baud rate detection**

The gateway will automatically detect the baud rate on the Pluto bus when there is traffic on it.

#### **2.2.3 Status LED for Pluto bus**

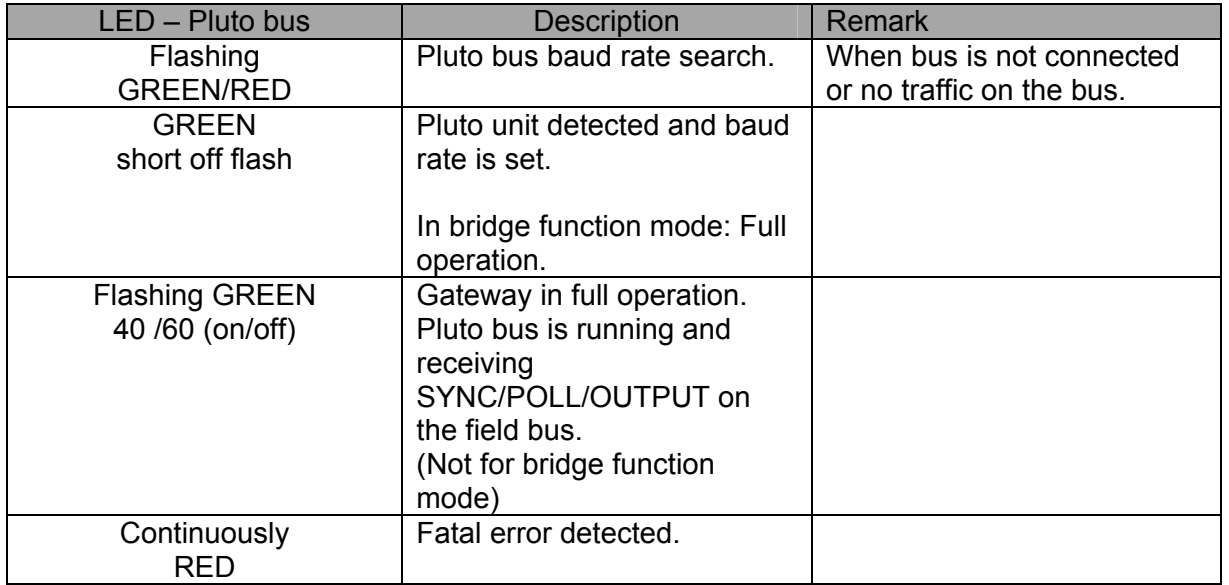

#### <span id="page-7-0"></span>**2.2.4 Gateway Address Pluto bus settings**

The gateway has an address switch for giving it an address on the Pluto bus, switch "SW2". The address makes it possible to receive data on the Pluto bus in the Pluto unit from up to four different gateways.

#### *It is not necessary to set an address if the gateway is only used to send data to the Profibus. It is however encouraged to set an address if you use several gateways. This is because there will be trouble for the "Bus Status"- function in the Pluto Manager tool if there are gateways using the same address.*

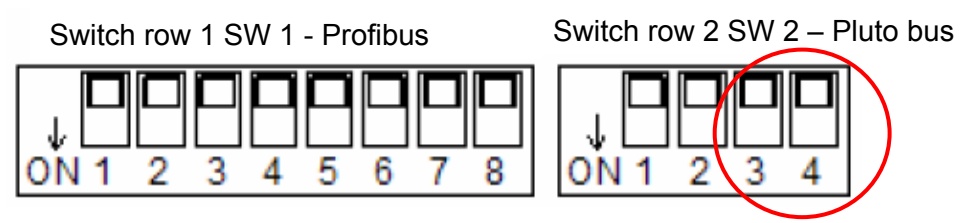

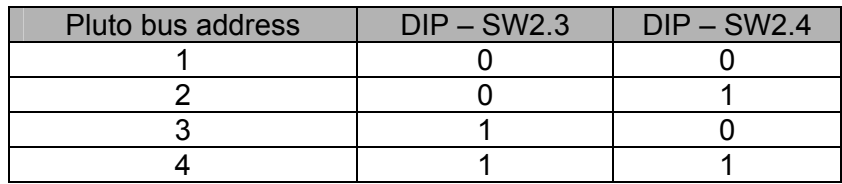

# <span id="page-8-0"></span>**2.3 Profibus**

The Profibus is implemented in the Gateway as a DP Slave using the DP-V0 protocol. The DP-V0 protocol is fully compatible with the DPV1 and DPV2 protocols.

# **2.3.1 Connecting the Profibus**

The gateway uses the standard Profibus connector (D-sub 9-poles).

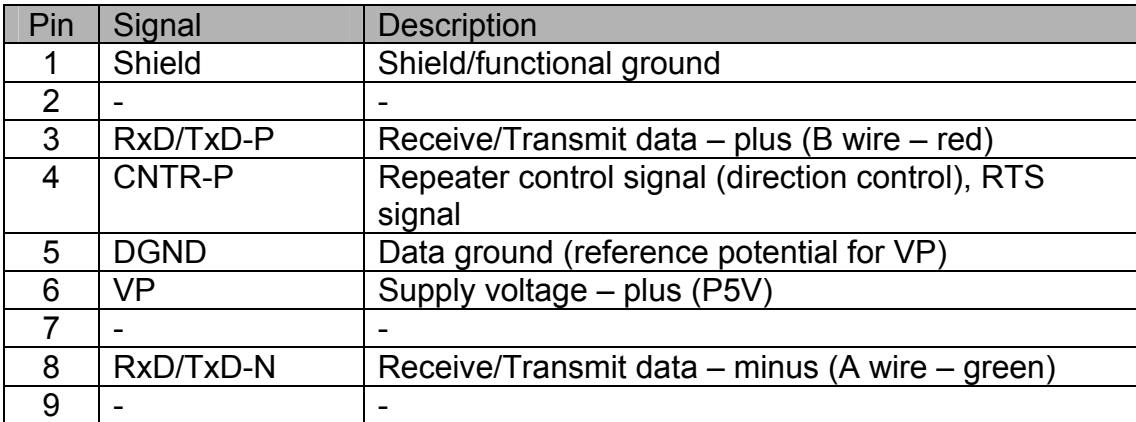

The PROFIBUS cable must have a termination in **each end of the bus.**

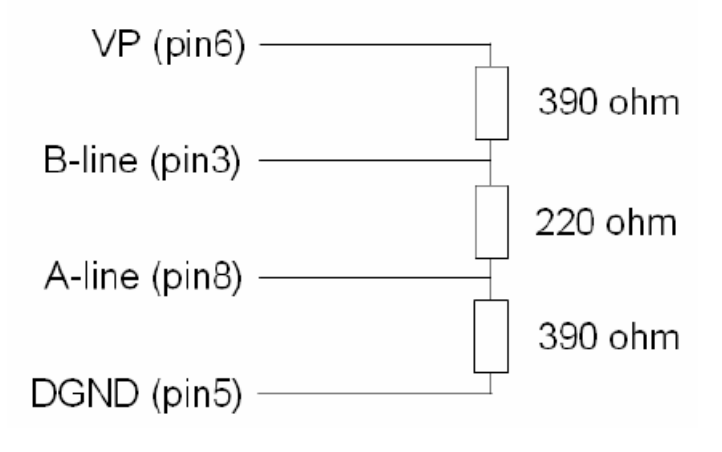

### <span id="page-9-0"></span>**2.3.2 Baud rate Profibus**

The PROFIBUS speed is automatically detected. Supported speeds are:

9.6 kbits/s, 19.2 kbits/s, 93.75 kbits/s, 187.5 kbits/s, 500 kbits/s, 1.5 Mbit/s, 3 Mbit/s, 6 Mbit/s and 12 Mbit/s

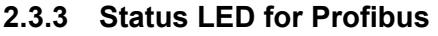

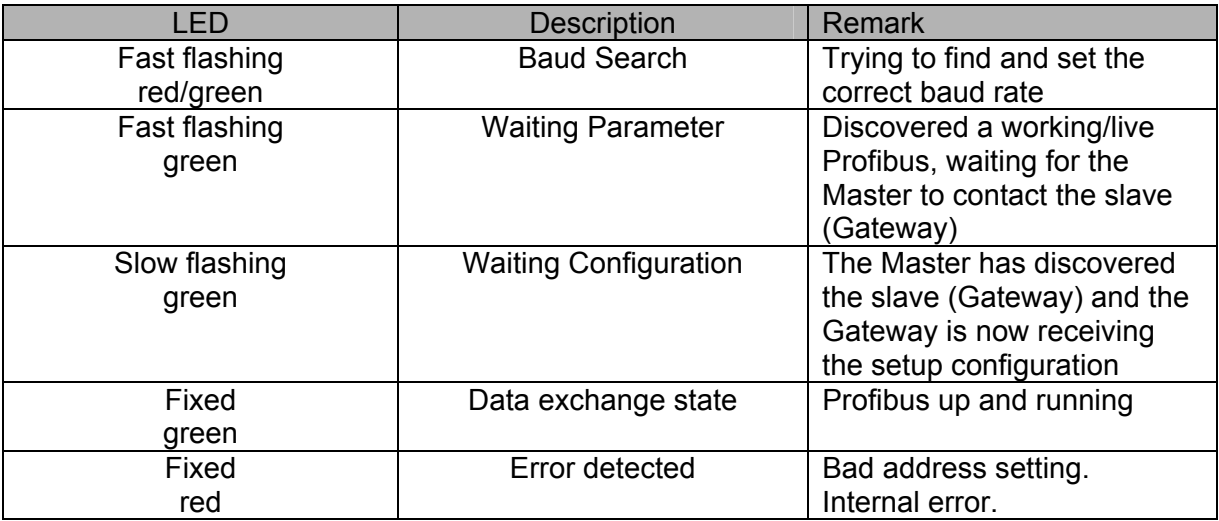

#### <span id="page-10-0"></span>**2.3.4 Gateway Address Profibus setting**

The PROFIBUS address is set by DIP-switch "SW1" in the range 00 – 99 with BCD code setting. The singles are set on SW1:5-8 and the tens on SW1:1-4 according to the table below. If any of the address switches is using the "not used" setting then the PROFIBUS LED will light steady red.

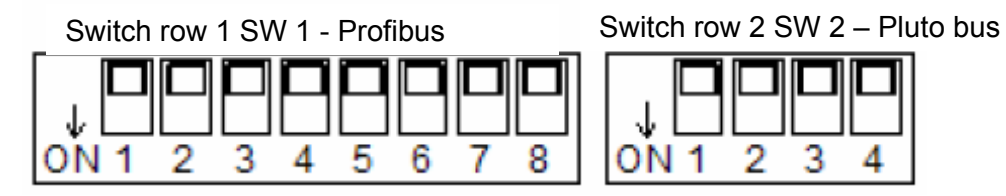

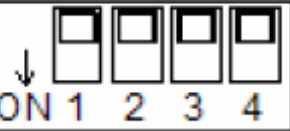

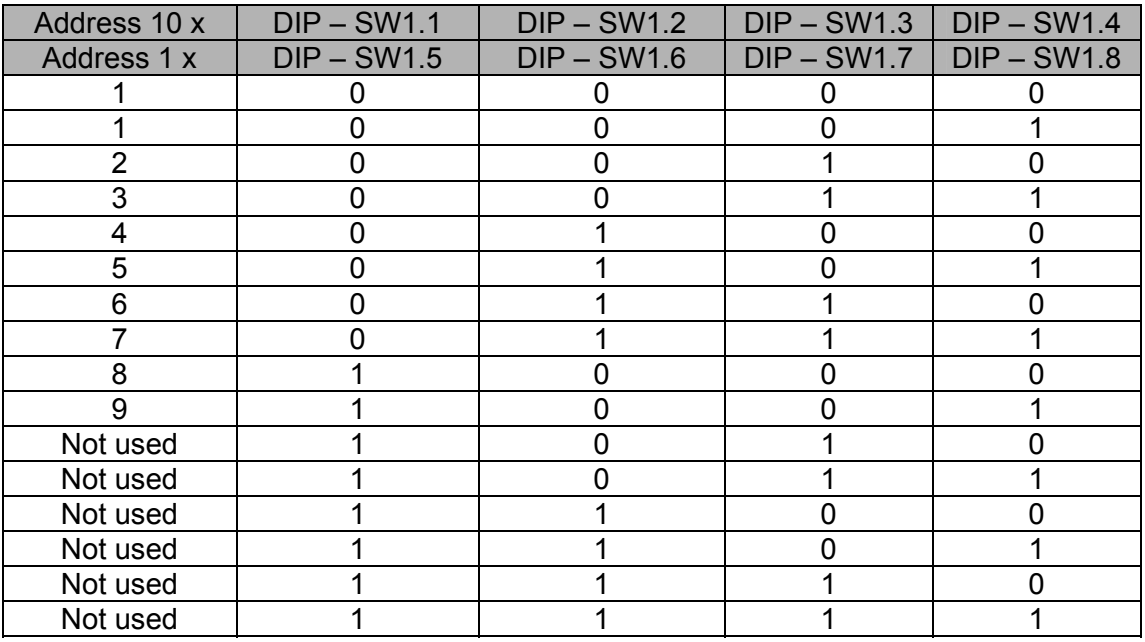

Example: Address 25 SW 1.5 - SW1.8 = 0101 SW 1.1 - SW1.4 = 0010

# <span id="page-11-0"></span>**3 Setup in Pluto Manager**

All global data from the Pluto units (max. 32) connected to the Pluto bus is sent constantly, cyclically. In order to receive the global data in the Mitsubishi PLC, no function library must be setup in Pluto Manager.

In order to send data other than the global data, and to receive data from the Mitsubishi PLC, a function library must be setup.

#### **3.1 Selecting the function library**

- 1. Click on the user project
- 2. Click on the "Change" button
- 3. Click on "Add Standard Library"
- 4. Click and select "Ext01.fps", then click on Open

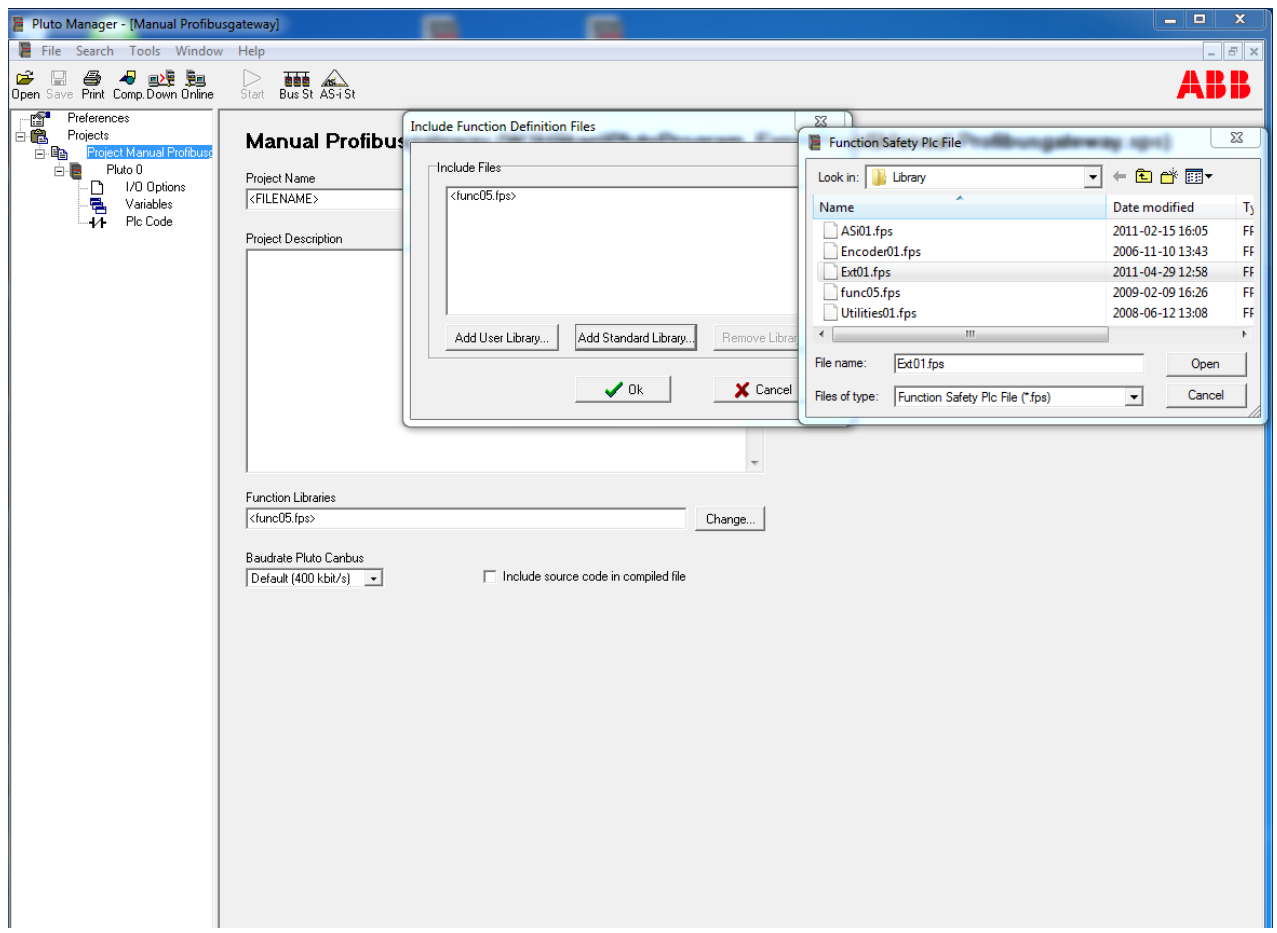

After this procedure the "Function Libraries" window should show (func05.fps is added by default):

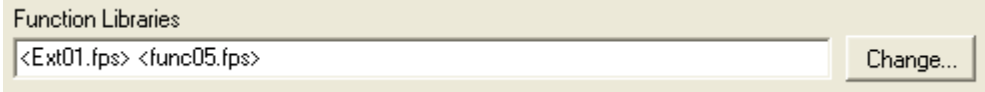

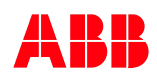

# <span id="page-12-0"></span>**3.2 Transmitting from Pluto to Mitsubishi PLC**

This chapter describes how to transmit data on the Pluto bus, through the gateway and onwards to the super ordinate system.

*Be careful to not cause unnecessary bus load on the Pluto bus. A Pluto unit can only send four telegrams every PLC cycle. In a big network of Pluto units where every unit transmits every cycle the load on the bus will quickly become high. For examples on how to program see the "Pluto Gateway Manual".* 

#### **3.2.1 Transmit global data from Pluto**

The global data of each Pluto unit is constantly available on the Pluto CAN bus, with or without a connected gateway. The Pluto unit therefore does not need to be setup with any special transmission components for sending the global data.

The global data consists of the following components:

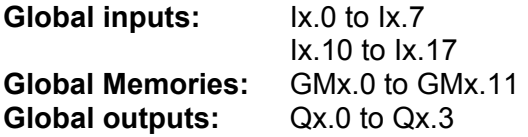

Where "x" is the number of the Pluto unit.

Further setup in Pluto Manager for global data is not necessary!

**Note:** In Pluto B46-6 not all of the safety inputs are available as global data. The outputs Qx.4 and Qx.5 are not sent in the global data.

> In order to send these extra inputs on the Pluto bus a special function (ToGateway\_B46\_I20\_I47) from the "ext01.fps" library must be used. For Qx.4 and Qx.5 the function "ToGateway User B" could be used to send them as bits for example.

The global data for Pluto-AS-i varies from the other Pluto members. See the Pluto Gateway manual.

#### <span id="page-13-0"></span>**3.2.2 Transmit other data from Pluto**

In order to transmit other data (registers, bits, inputs and outputs) in addition to the global data on the Pluto bus, functions from the "ext01.fps" must be used. These were added under "Selecting the function Library".

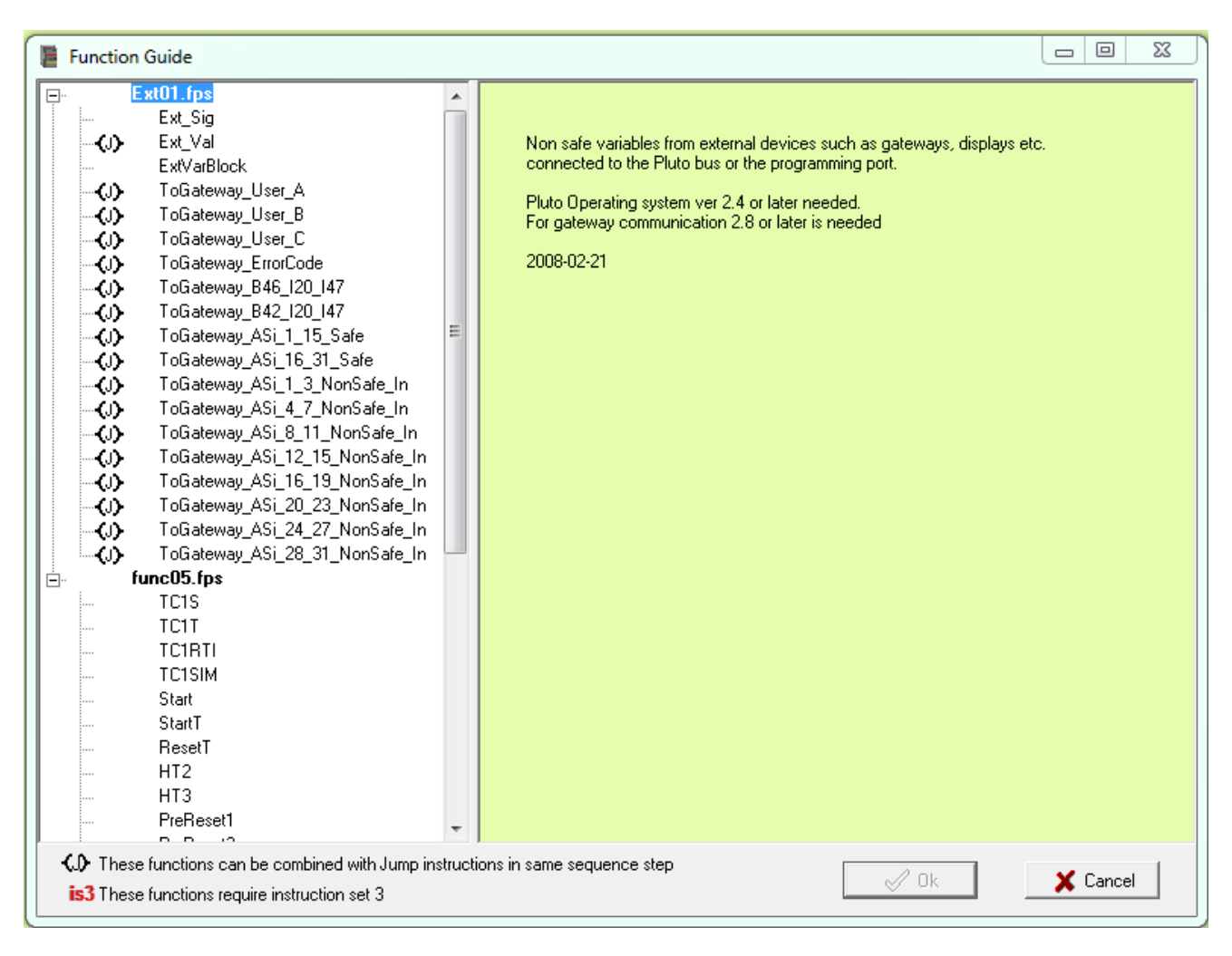

#### **Components of the Function library "ext01.fps":**

#### <span id="page-14-0"></span>**Block description:**

The following text describes the function blocks used to transmit data to the super ordinate system from the Pluto bus, through the gateway, on the Profibus and to the Mitsubishi PLC.

# **3.2.2.1 ToGateway\_User\_A:**

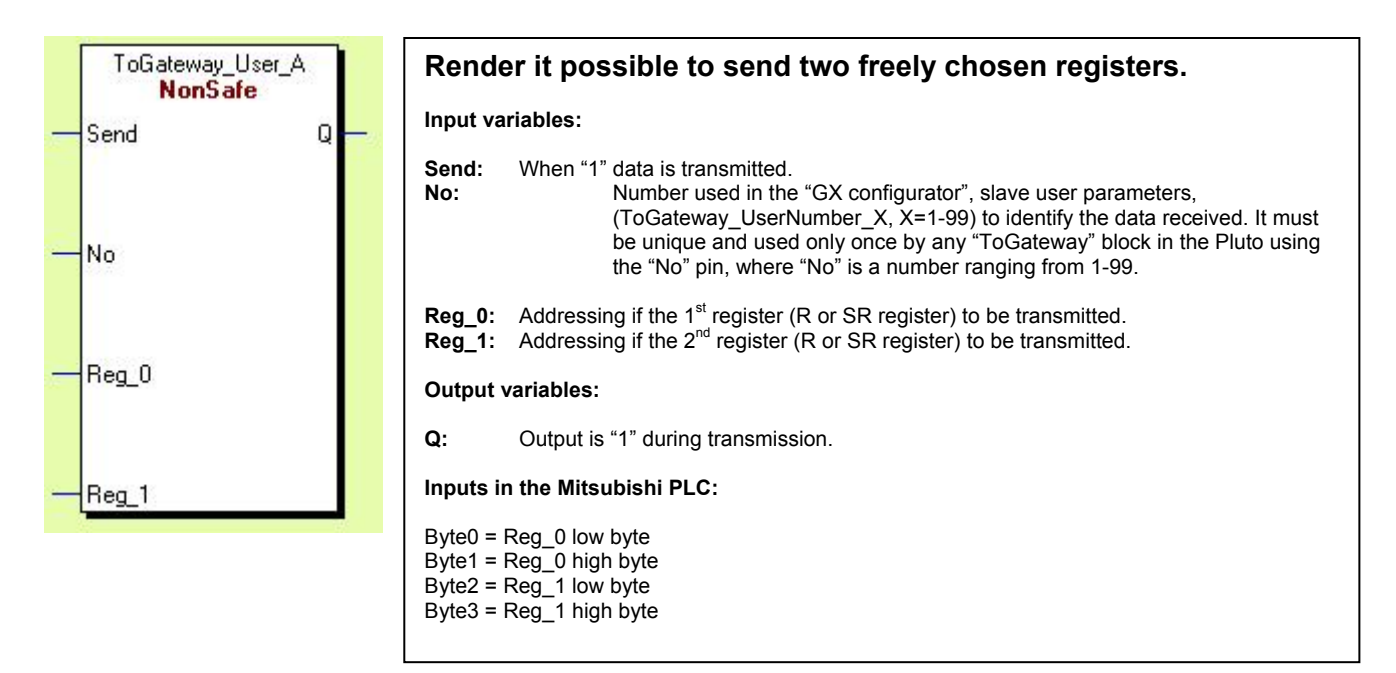

#### **3.2.2.2 ToGateway\_User\_B:**

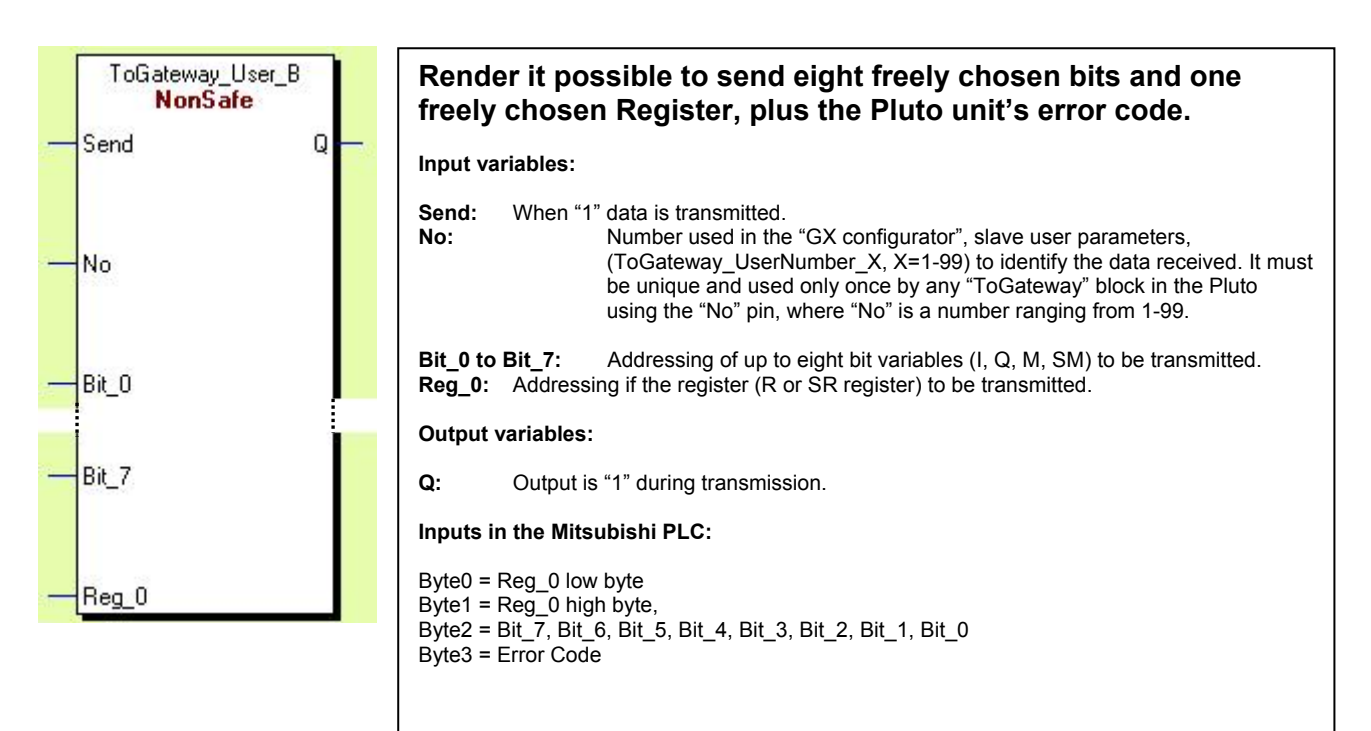

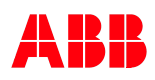

# <span id="page-15-0"></span>**3.2.2.3 ToGateway\_User\_C:**

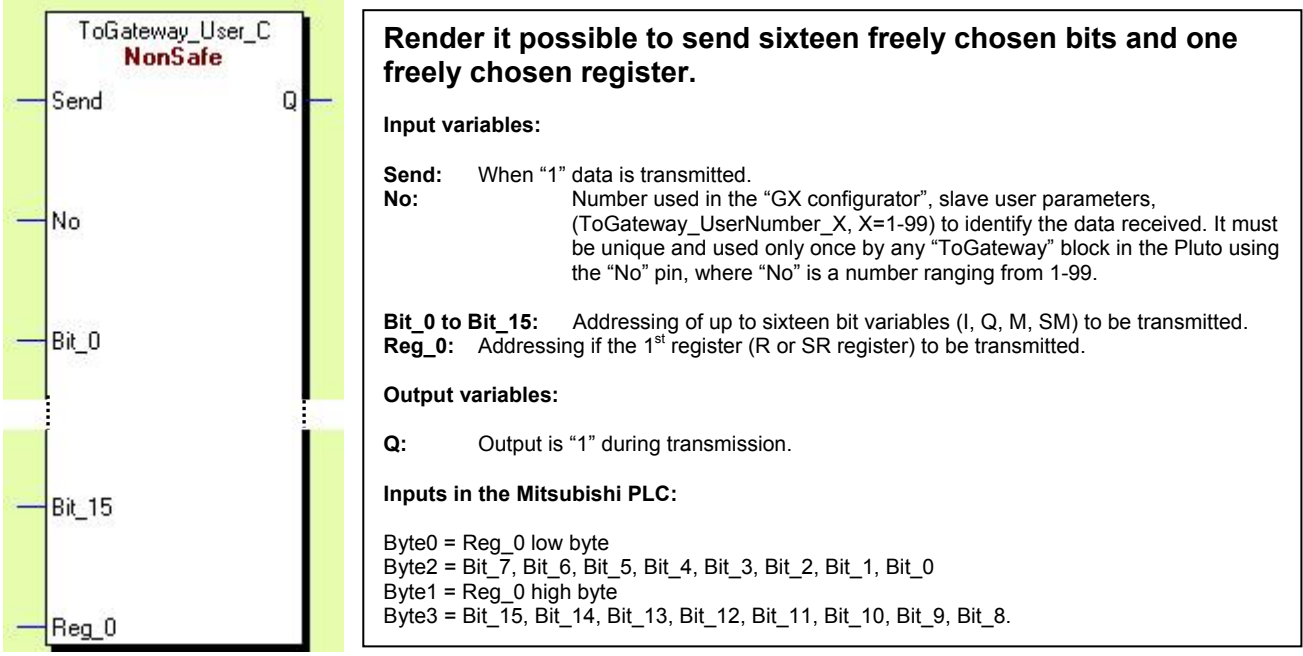

# **3.2.2.4 ToGateway\_ErrorCode:**

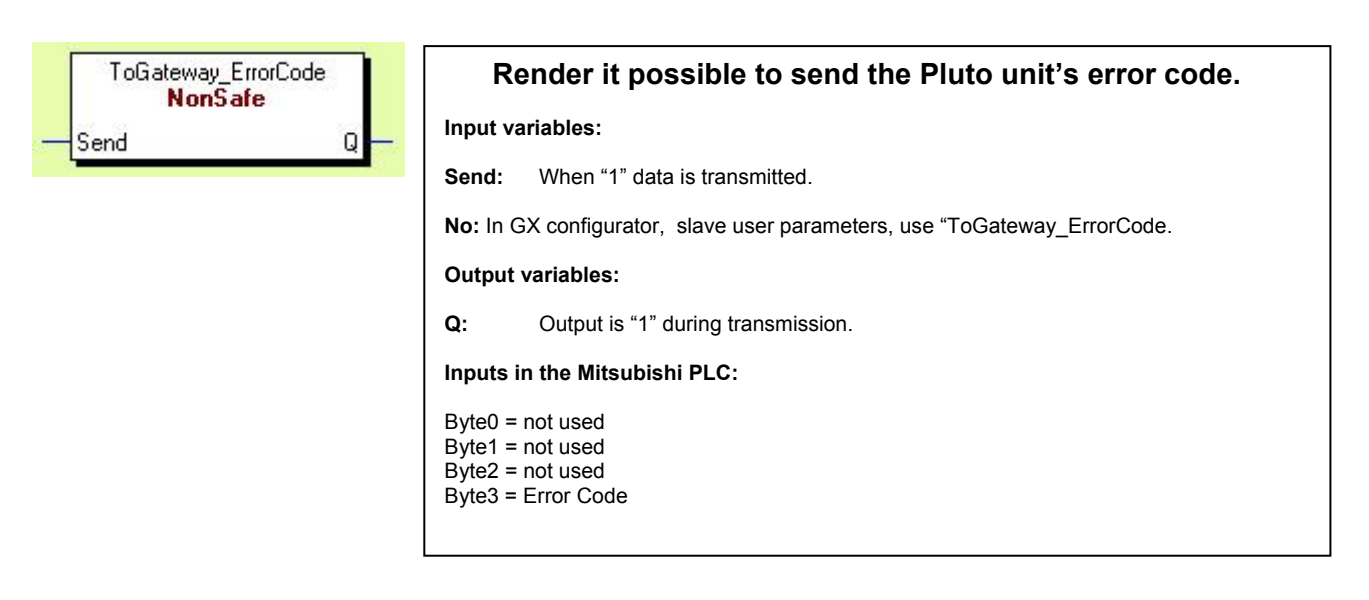

<span id="page-16-0"></span>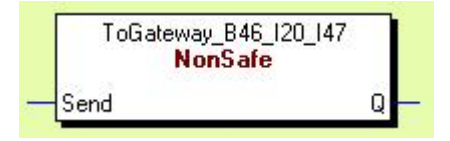

#### **Render it possible to send the inputs not included in the global data from the B46-6.**

**Only used when needed when working with the B46-6!** 

**Input variables:** 

**Send:** When "1" data is transmitted.

**No:** In GX configurator, slave user parameters, use "ToGateway\_B46\_I20\_I47.

**Output variables:** 

**Q:** Output is "1" during transmission.

**Inputs in the Mitsubishi PLC:** 

Byte0 = Ix.27, Ix.26, Ix.25, Ix.24, Ix.23, Ix.27, Ix.21, Ix.20, Byte1 = Ix.37, Ix.36, Ix.35, Ix.34, Ix.33, Ix.37, Ix.31, Ix.30, Byte2 = Ix.47, Ix.46, Ix.45, Ix.44, Ix.43, Ix.42, Ix.41, Ix.40, Byte3 = Error Code

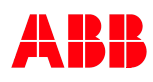

# <span id="page-17-0"></span>**3.3 Transmitting from the Mitsubishi PLC to Pluto**

#### **3.3.1 Setup External Communication in Pluto Manager**

In a Pluto network the maximum number of Pluto safety PLC units possible to connect is 32. Added to that is up to four gateways. Each gateway can transmit 24 bytes of data divided into four packets of six bytes in each. A packet that the gateway receives from the super ordinate system is transmitted on to the Pluto bus. The Pluto that wishes to receive a certain packet must be configured so that packet ends up in an "External Comm Block".

The following pictures explain how to setup the Pluto unit to receive data from the super ordinate PLC unit through the gateway.

#### **Selecting the gateway:**

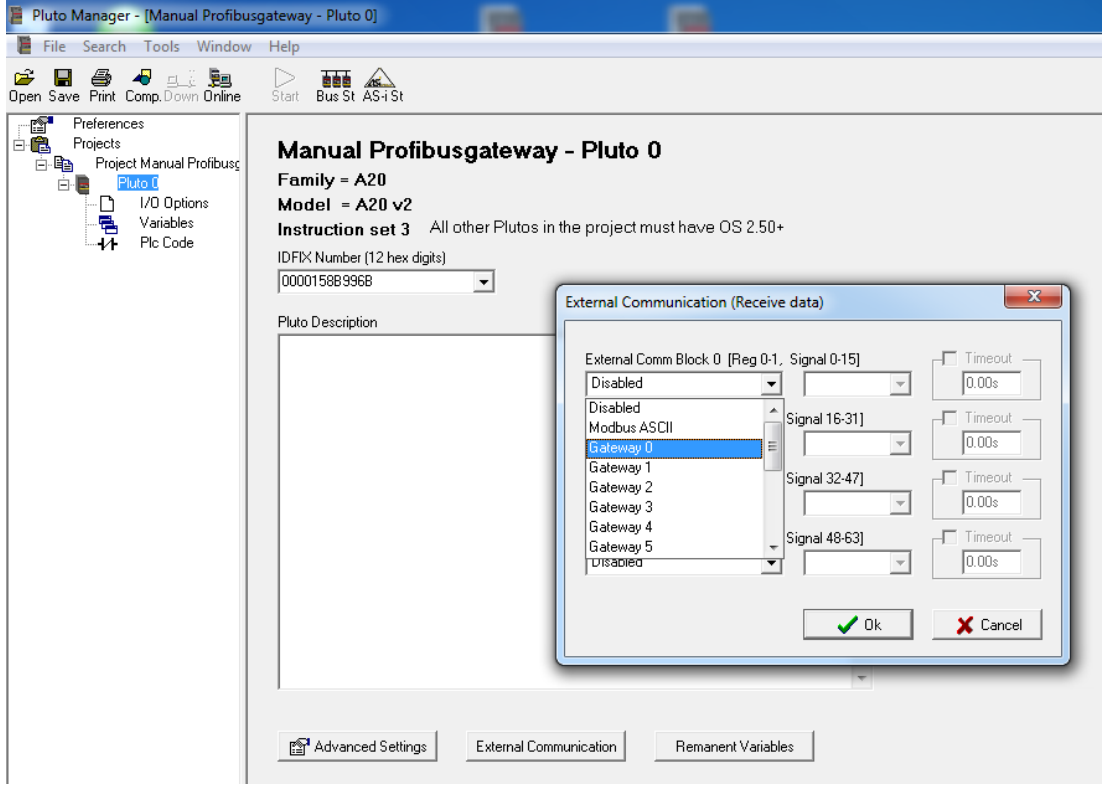

#### **Selecting the packet:**

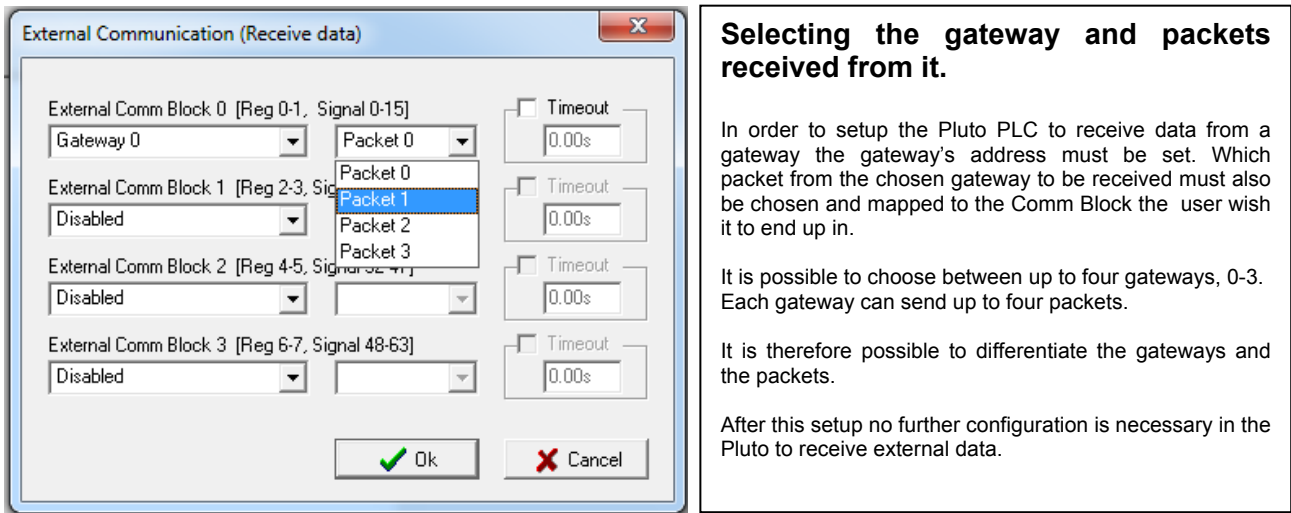

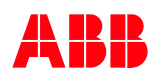

#### <span id="page-18-0"></span>**3.3.2 Receive Data in Pluto**

Below is described which blocks can be used to receive data from the super ordinate system, via the Profibus, through the gateway and over the Pluto Bus.

*Data transmitted to the Pluto unit is split into four External Comm Blocks, each Comm Block containing 16 data bits and two 16 bit registers. Comm Block zero contains bits 0-15 and registers 0 and 1, Comm Block one contains bits 16-31 and registers 2 and 3, Comm Block two contains bits 32-47 and registers 4 and 5, Comm Block three contains bits 48-63 and registers 6 and 7.* 

#### **Block description:**

#### **3.3.2.1 Ext\_Sig:**

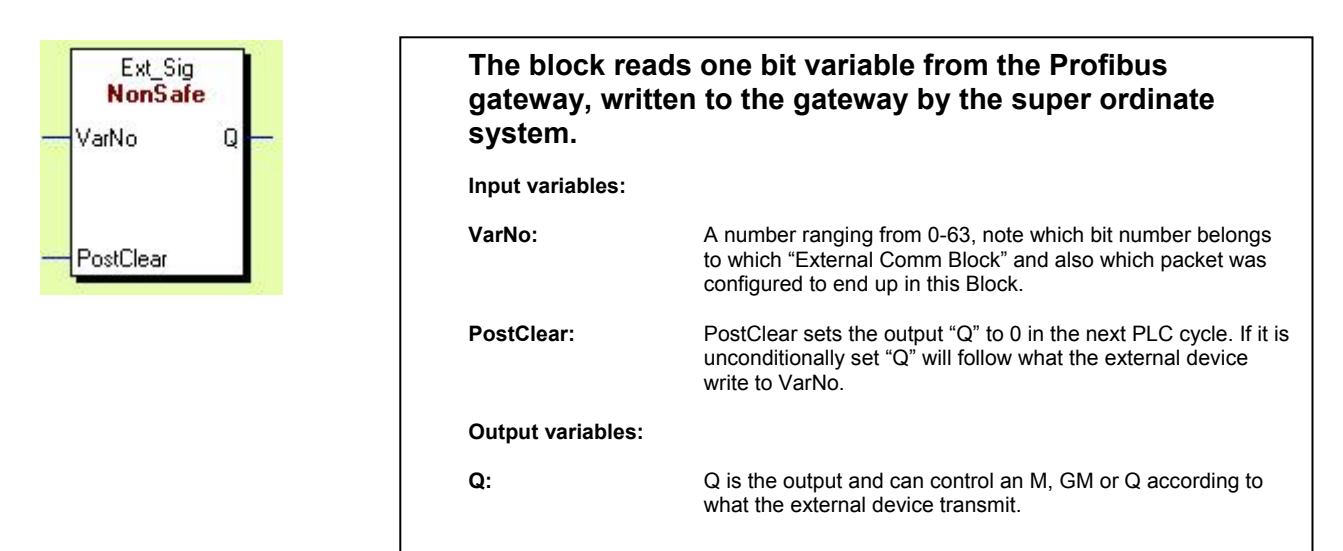

#### **3.3.2.2 Ext\_Val:**

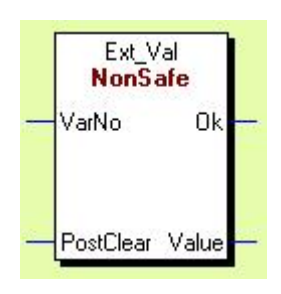

#### **The block reads 16 bits from the Profibus gateway, written to the gateway by the super ordinate system. Input variables: VarNo:** A number between 0-7, note which register number belongs to which "External Comm Block" and also which packet was configured to end up in this Block. **PostClear:** PostClear sets the output "Value" to 0 in the next PLC cycle. If it is unconditionally set "Value" will follow what the external device write to VarNo. **Output variables:**

**OK** Dummy Bit which is normally "1". It must be connected to an M, GM or Q.

**Value** Value is the output received from the external device and must be connected to a Register R.

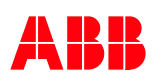

### <span id="page-19-0"></span>**3.3.2.3 ExtVarBlock:**

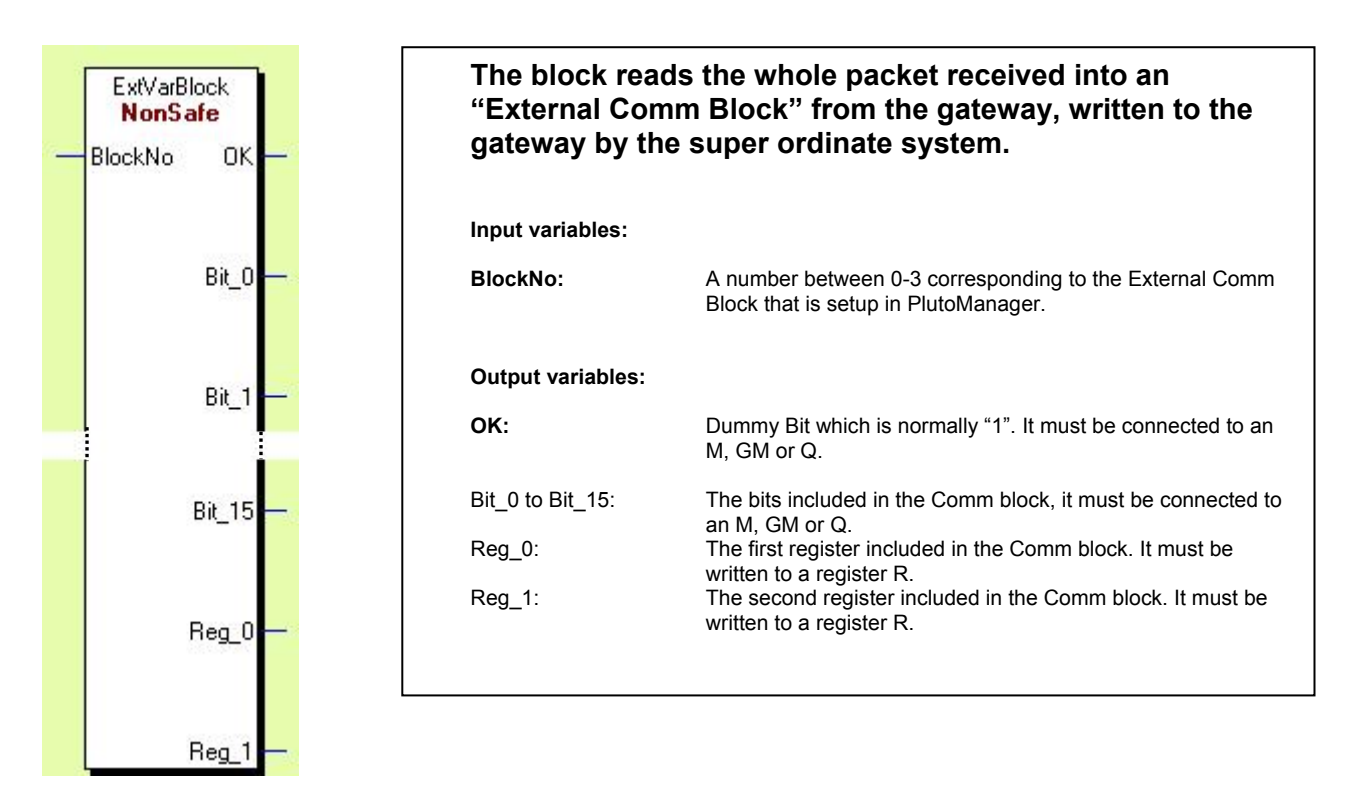

# <span id="page-20-0"></span>**4 Setup in GX Configurator DP**

This chapter will describe how to setup and use the GSD file in GX Configurator DP. The GSD-file for the gateway is located on the disc enclosed in the package with the gateway. GSD revision 3 version 2 should do for most applications. For further information about the different versions, see the disc.

# **4.1 Setup the HW Config**

#### **4.1.1 GSD-file selection and installation**

Click "Add GSD file", then browse to where the GSD file is located.

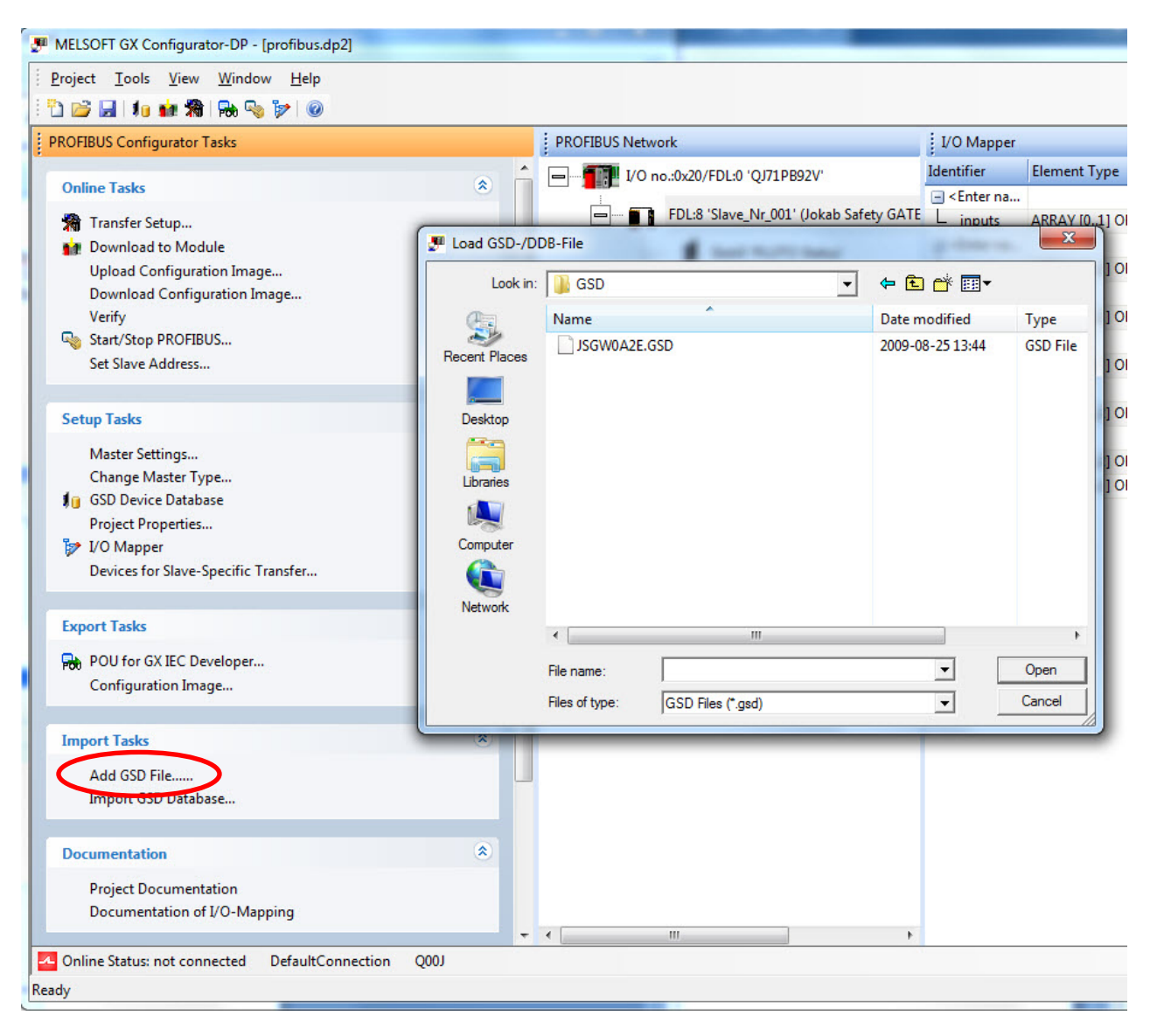

#### <span id="page-21-0"></span>**4.1.2 Gateway selection and connection**

The GSD file should be installed in the gateway folder, just drag and drop.

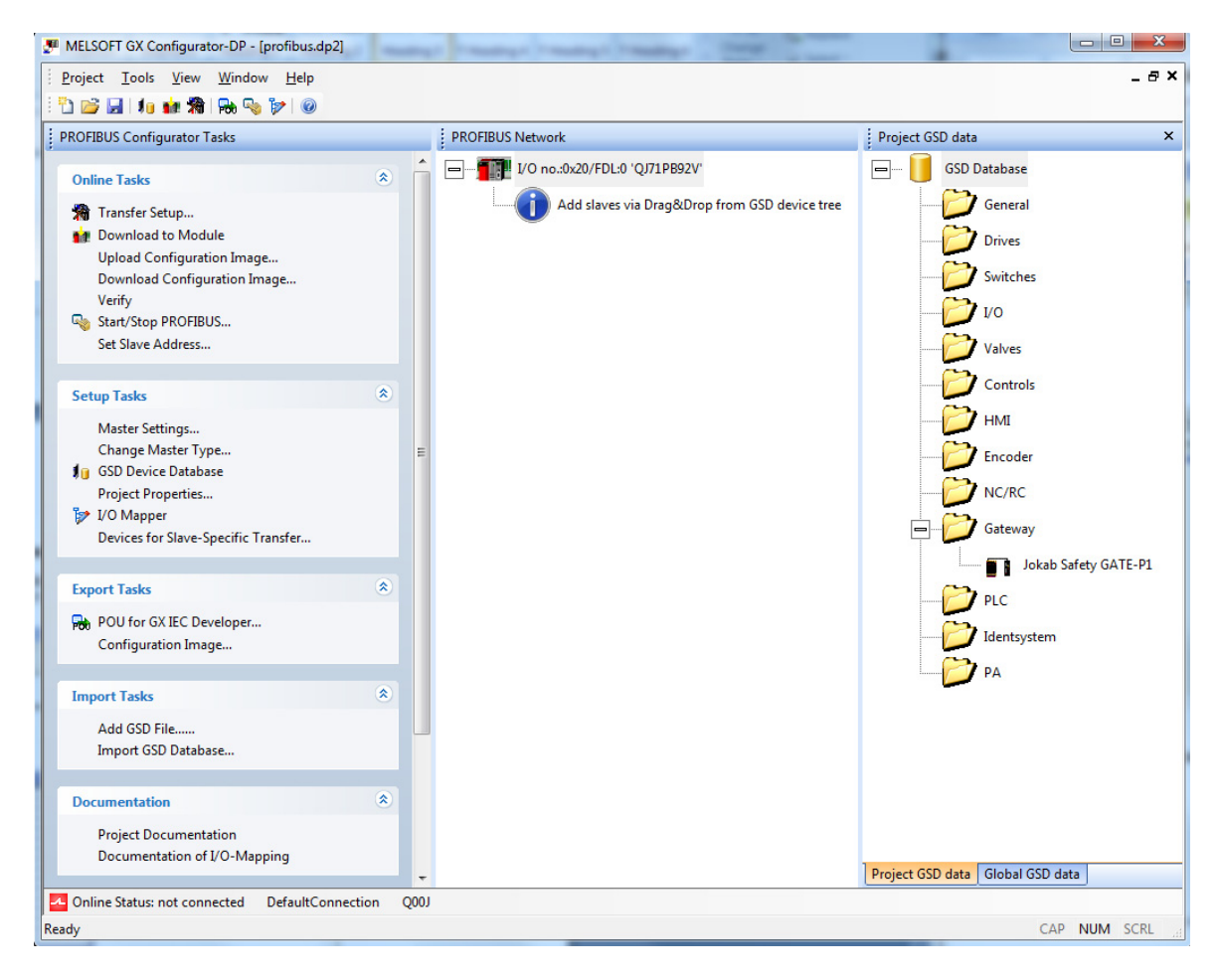

# <span id="page-22-0"></span>**4.1.2.1 Configuration options**

When the GSD device is "dropped" this window should appear. Here you give the gateway a name and a node address (FDL Adress).

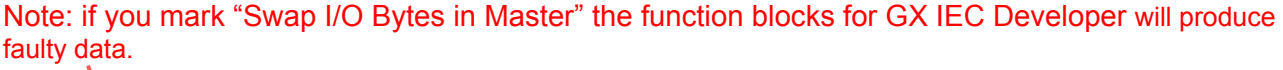

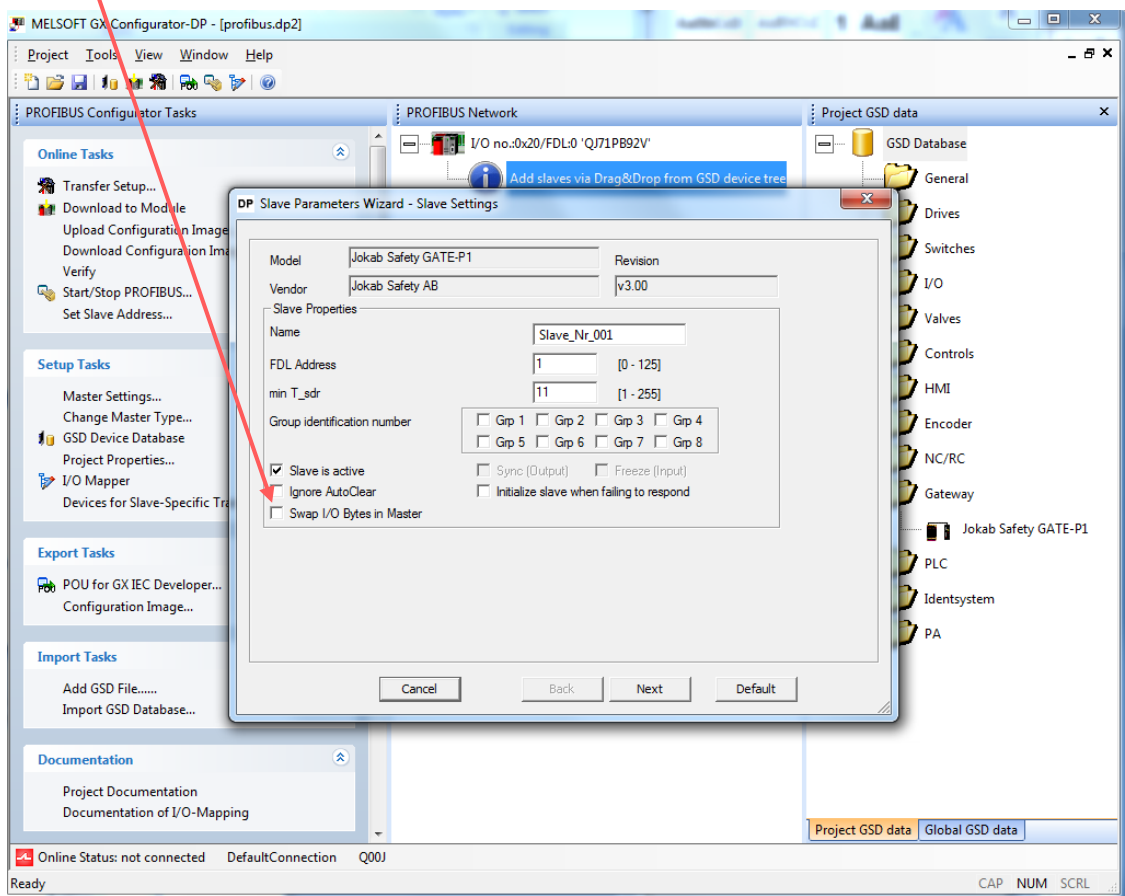

Click next.

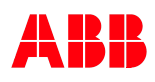

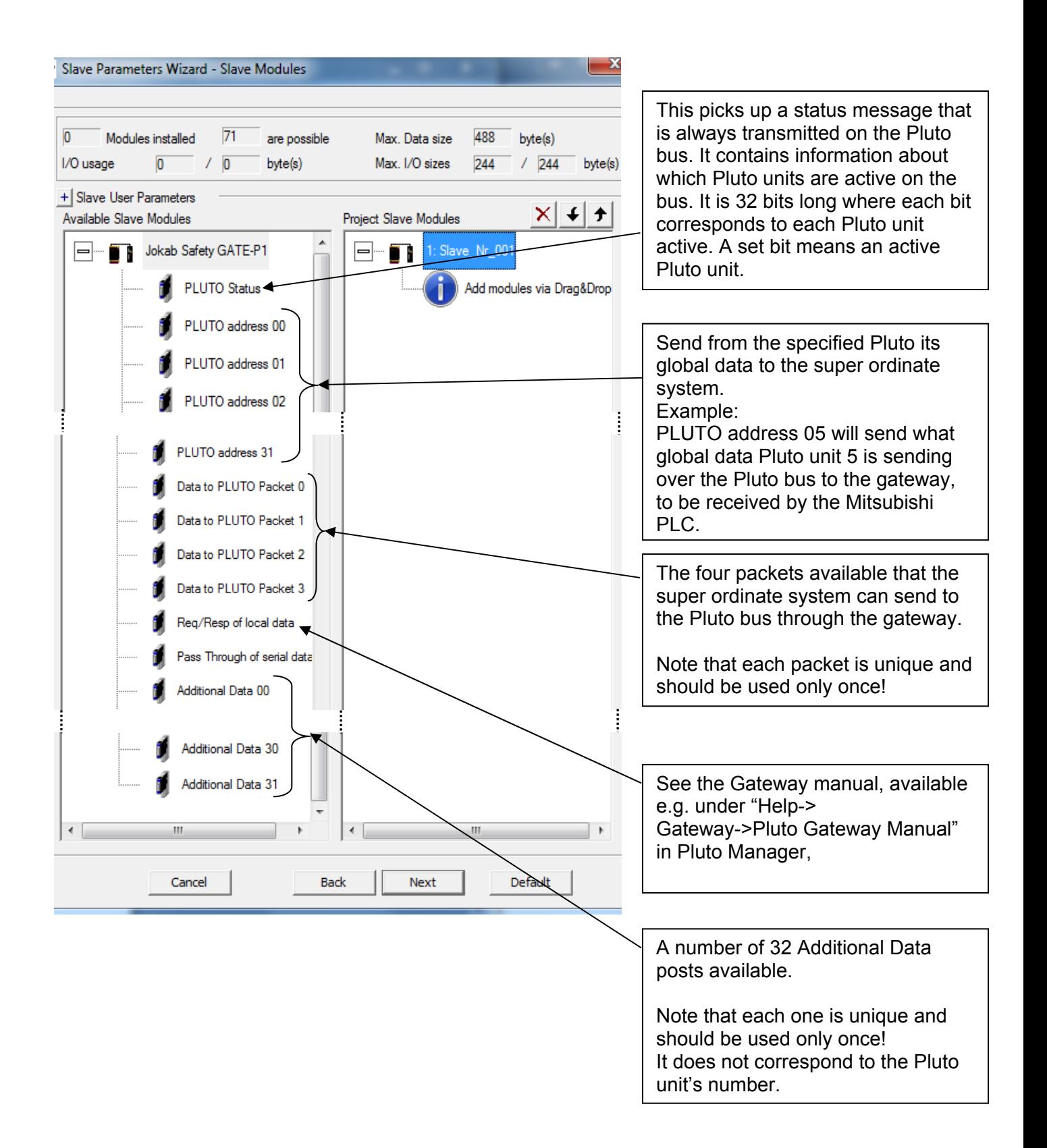

#### <span id="page-24-0"></span>**4.1.2.2 Req/Resp of local data**

This requires a special procedure to be used described more thoroughly in the Gateway Manual.

#### **4.1.2.3 Additional Data 0-31**

There are 32 available slots for Addition Data that the super ordinate system can use to receive data from the different Pluto units on the Pluto bus through the gateway. The numbers 0-31 does not correspond to the Pluto unit's number; it is unique and should be used only once.

It can be set to receive different types of data from the different Pluto units on the Pluto bus. It must be specified which Pluto unit it is that is sending and what type of data.

The type can be:

- The Error code currently in the Pluto unit.
- The inputs not included in the global data transmitted on the Pluto bus inside a Pluto B46.
- A number of safe and non safe inputs from an AS-i Pluto.
- A user defined additional data block with a unique number ranging from 0-99. This number is also used in the Pluto unit so that each system can identify the data. Note that only 32 additional data blocks are available but they can be numbered 0-99.

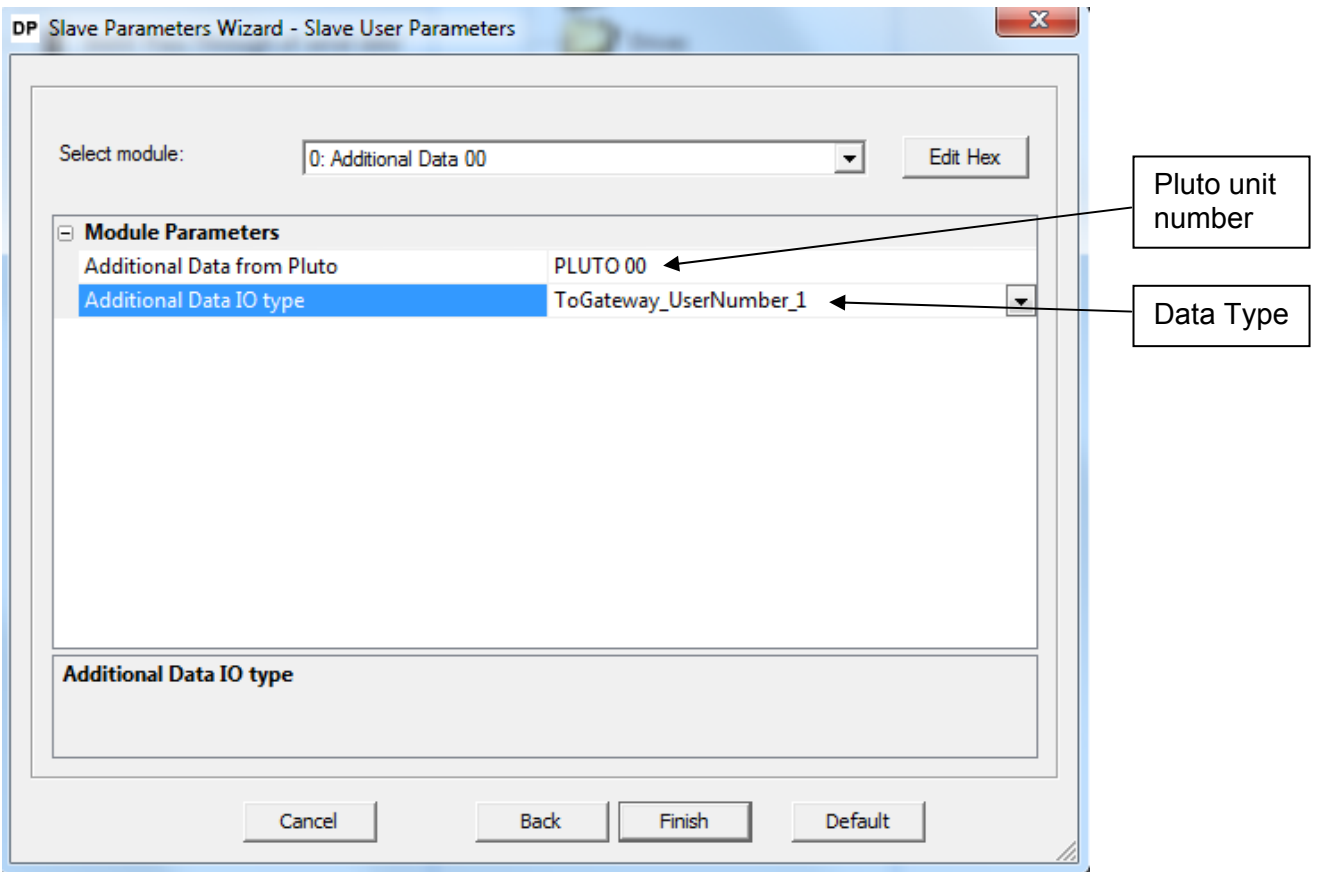

# <span id="page-25-0"></span>**4.2 Jokab function block library**

Included on the disc provided with the Gateway there is a function library called "ABB\_Jokab\_Safety.sul". It is open and fully modifiable and provided for free. They are to be used "as is".

#### **4.2.1 Installation**

In GX IEC Developer project tree, mark "Library\_Pool" and "right click" choose

 "Install/Create user libray". Click "Browse Lib", select the file "ABB\_Jokab\_Safety.sul" and click "OK".

The library "ABB\_Jokab\_Safety" can now be viewed in the "Library\_Pool".

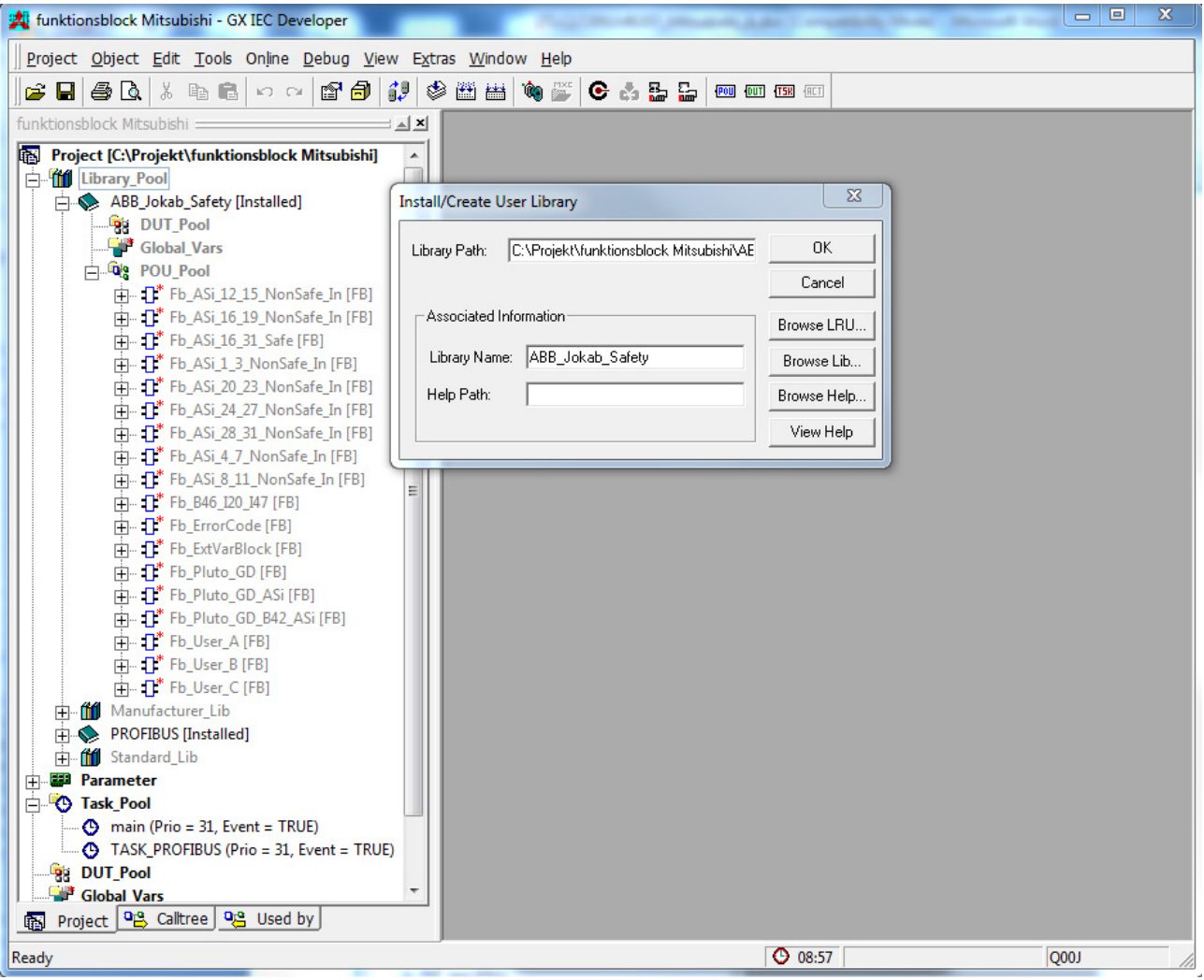

# **4.2.2 Use**

The blocks will now be available in the program editor.

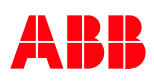

# <span id="page-26-0"></span>**4.2.3 Description of function blocks**

Below follows a description of the function blocks available in the library.

# **4.2.3.1 Function block - Global data from Pluto (read)**

This block is used with non AS-i plutos.

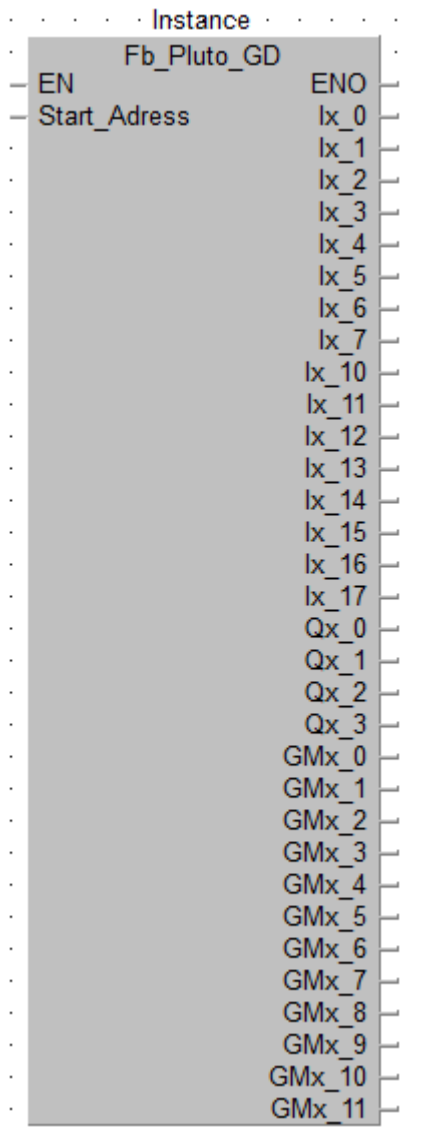

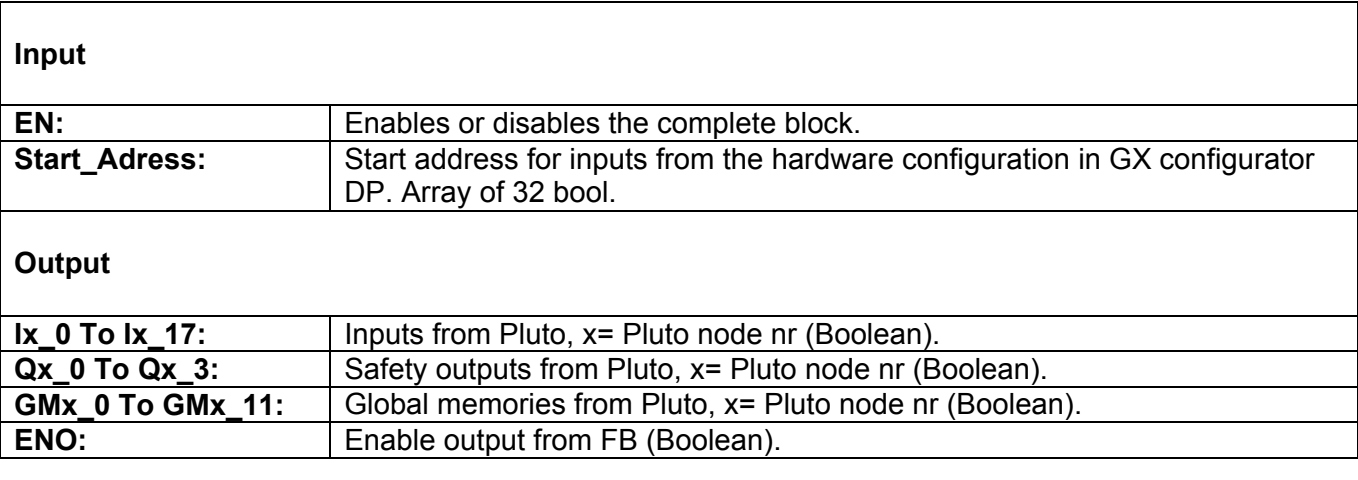

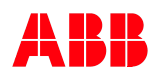

# <span id="page-27-0"></span>**4.2.3.2 Function block - Global data from Pluto ASi (read)**

This block is used with the pluto AS-i. No corresponding programming is needed in Pluto.

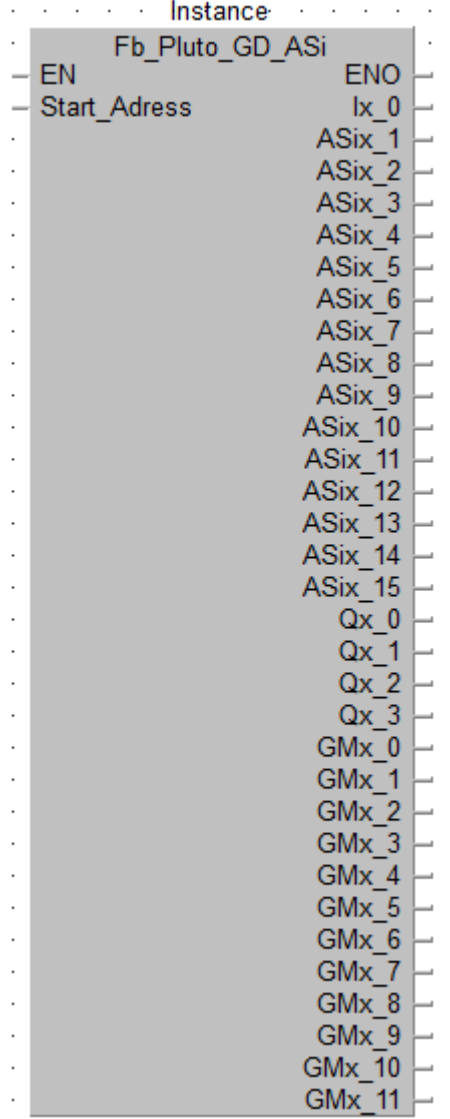

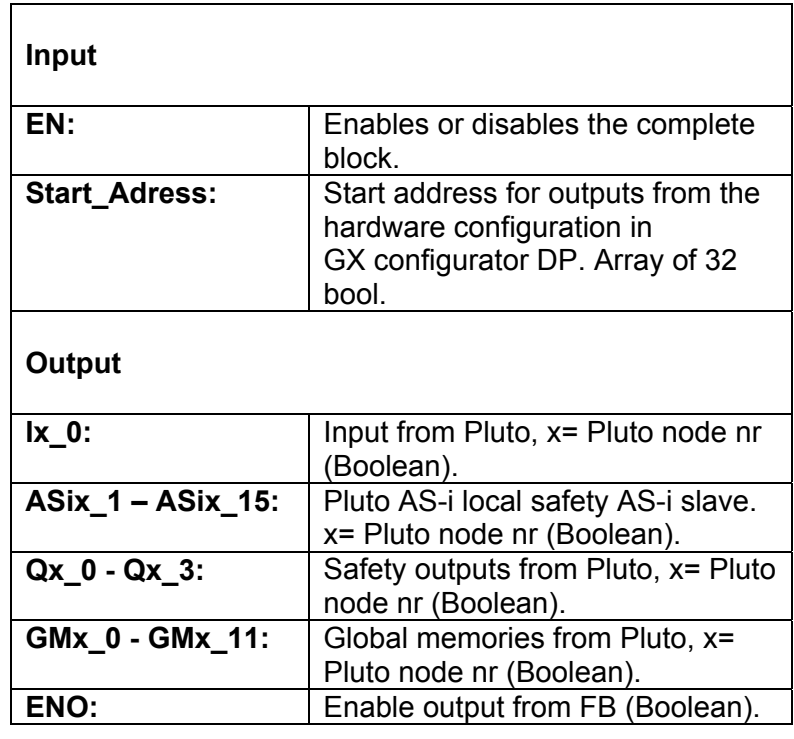

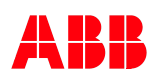

# <span id="page-28-0"></span>**4.2.3.3 Function block - Global data from Pluto B42 ASi (read)**

This block is used with the pluto B42 AS-i. No corresponding programming is needed in Pluto.

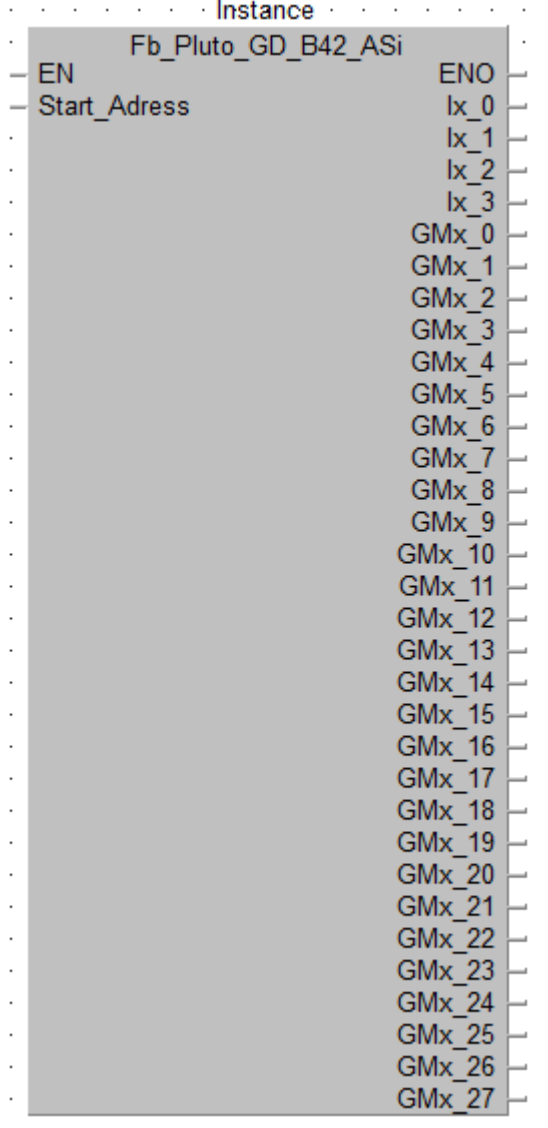

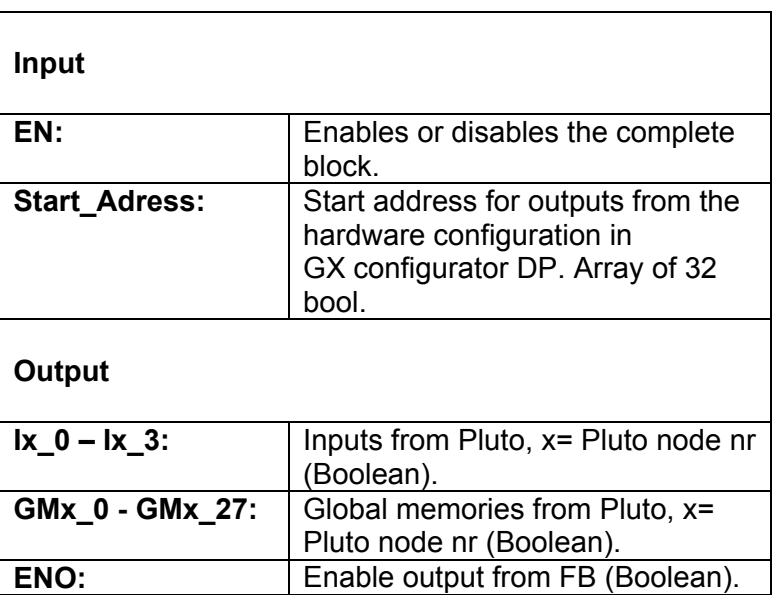

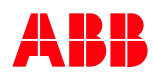

# <span id="page-29-0"></span>**4.2.3.4 Function block - Data to Pluto (write)**

Corresponding programming is needed in Pluto. See "Transmitting from the Mitsubishi PLC to the Pluto".

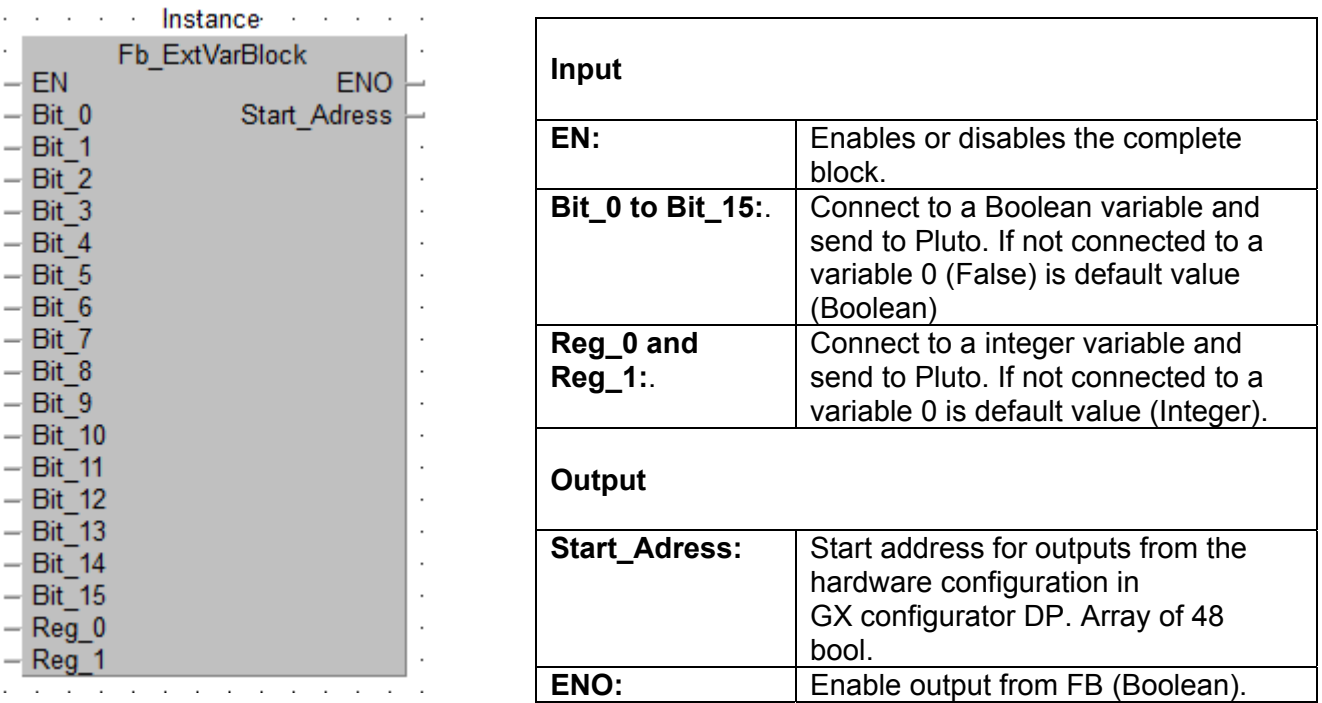

<span id="page-30-0"></span>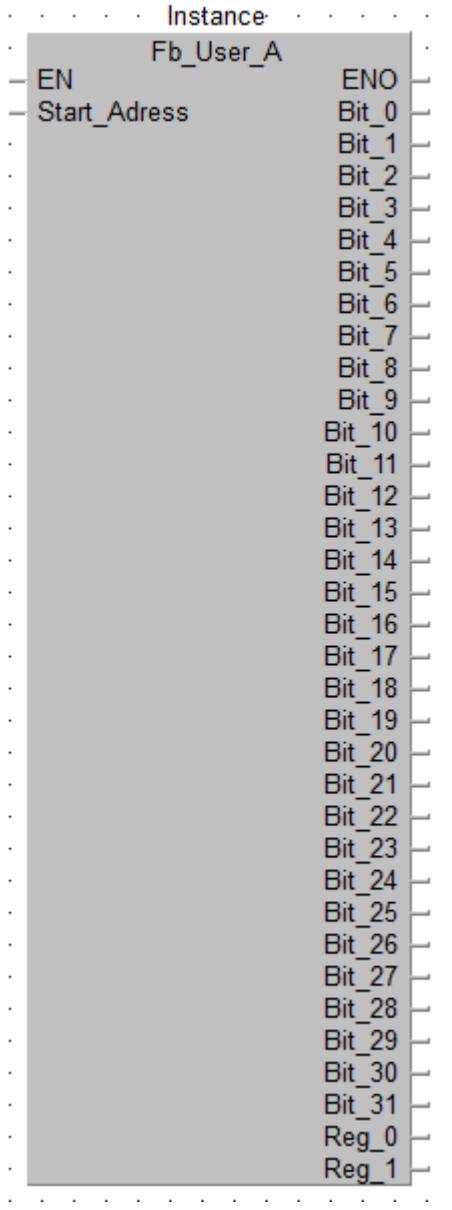

This block will receive user defined 32 bit value from Pluto. The variables can be used either as 32 bits or two 16 bits register. Bits 0-15 are the same as in Reg\_0, bits 16-31 are the same as in Reg\_1.

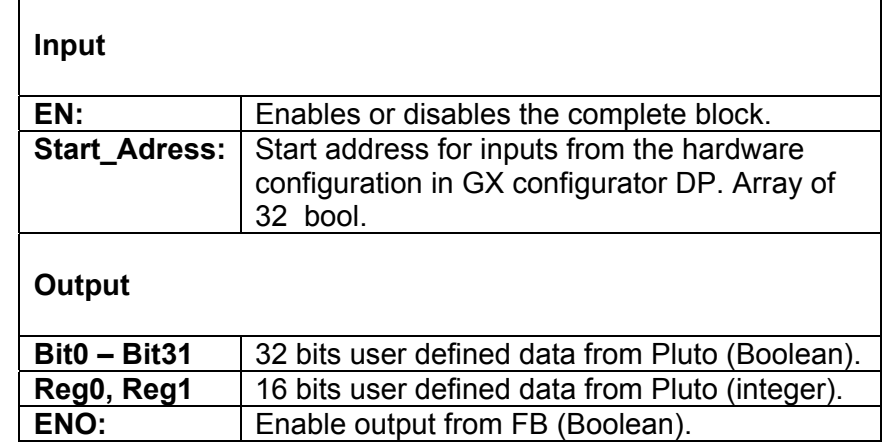

# <span id="page-31-0"></span>**4.2.3.6 Function block – Additional data – USER B (read)**

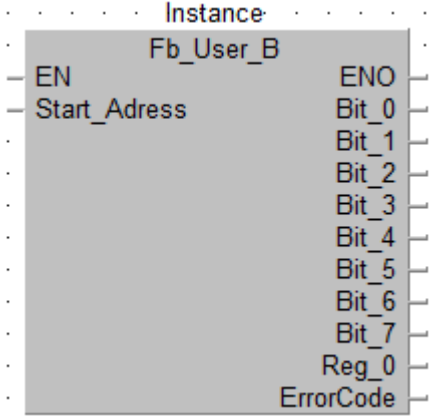

Corresponding programming is needed in Pluto.

See "Transmit other data from the Pluto" or Manual Pluto Gateway chapter "Additional data".

This block will receive user defined 8 bit value, 16 bits register and error code from Pluto.

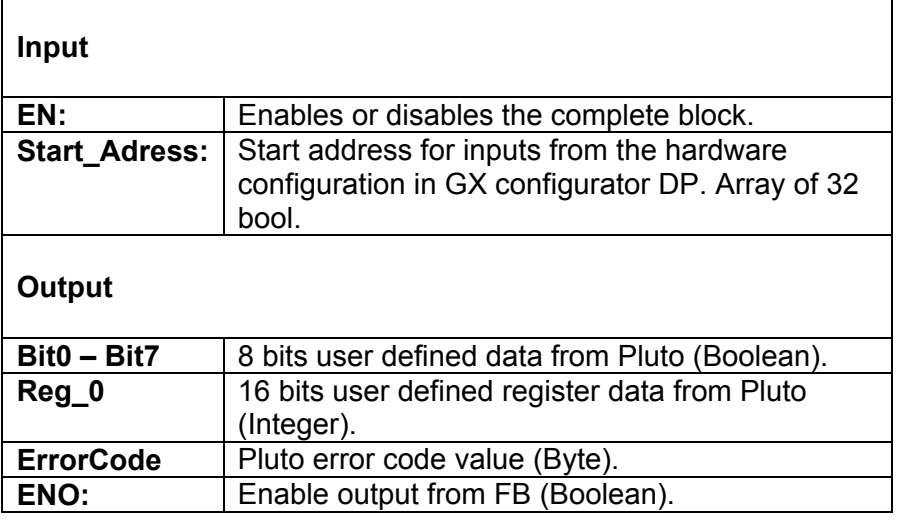

# <span id="page-32-0"></span>**4.2.3.7 Function block – Additional data – USER C (read)**

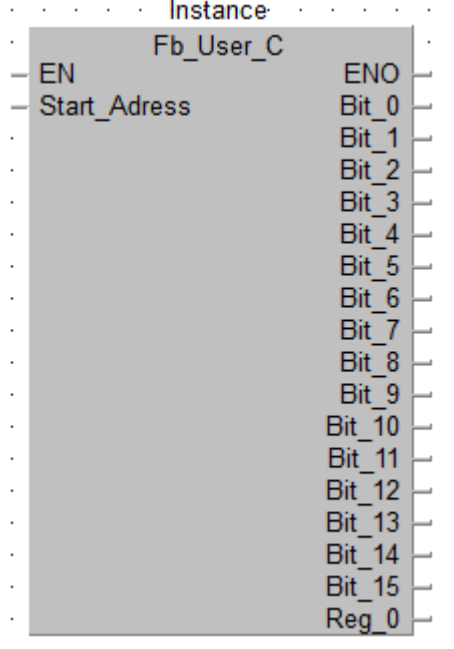

Corresponding programming is needed in Pluto. See "Transmit other data from the Pluto" or Manual Pluto Gateway chapter "Additional data".

This block will receive user defined 16 bits value and16 bits register from Pluto.

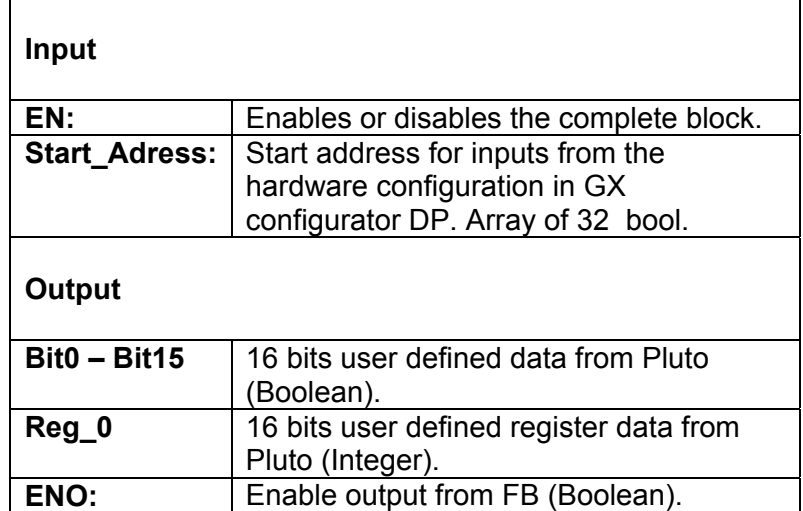

# <span id="page-33-0"></span>**4.2.3.8 Function block – Additional data – Error code (read)**

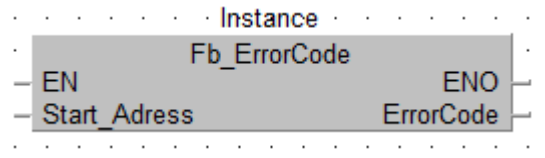

Corresponding programming is needed in Pluto. See "Transmit other data from the Pluto" or Manual Pluto Gateway chapter "Additional data".

This block will receive error code from Pluto.

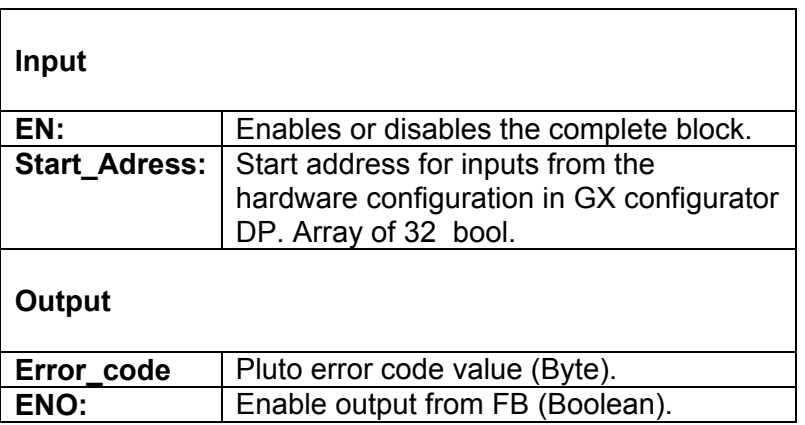

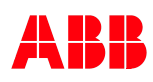

<span id="page-34-0"></span>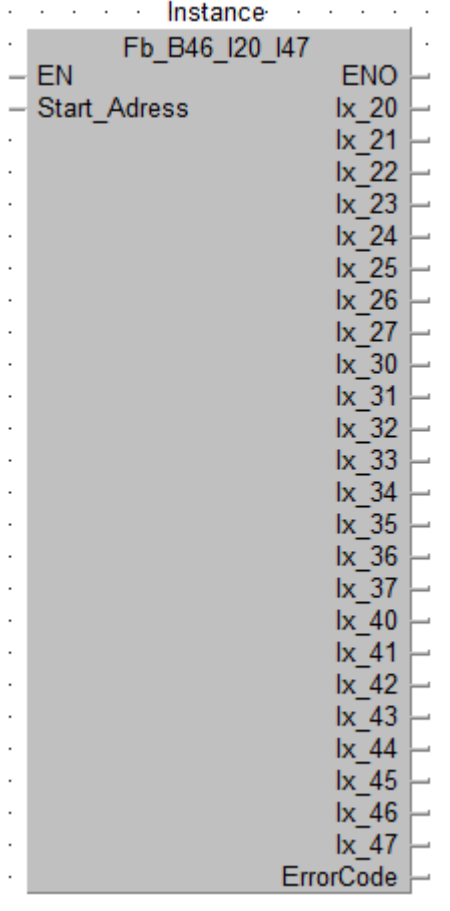

This block will receive Pluto B46 local data I20 – I47 and error code from Pluto.

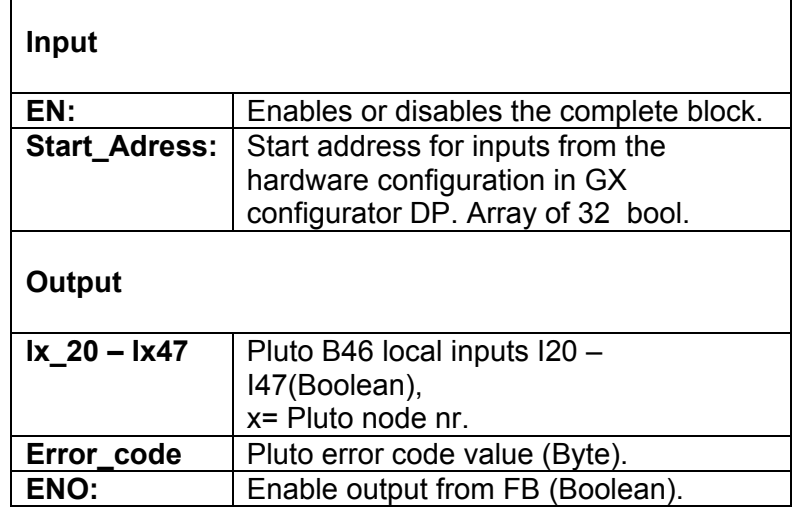

# <span id="page-35-0"></span>**4.2.3.10 Function block – Additional data – ASi 16-31 safe (read)**

Corresponding programming is needed in Pluto.

See "Transmit other data from the Pluto" or Manual Pluto Gateway chapter "Additional data".

This block will receive Pluto AS-i local inputs 1 – 13, AS-i safety slave 16 – 31 and Pluto error code.

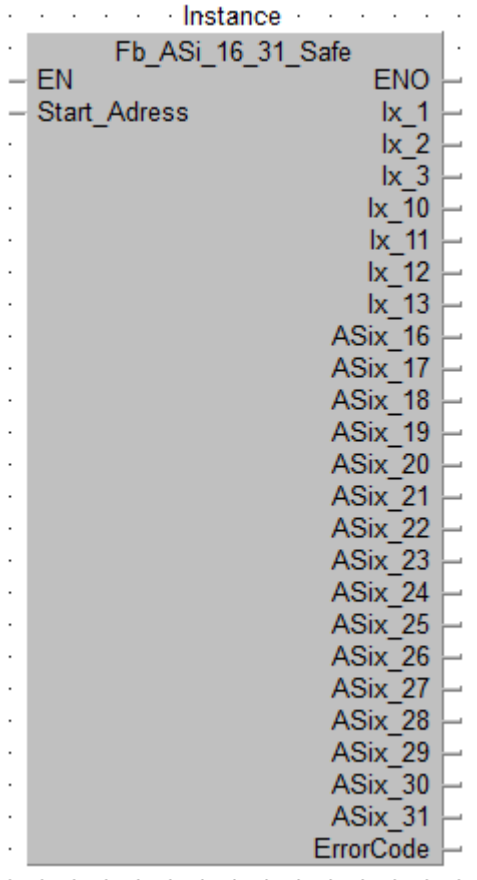

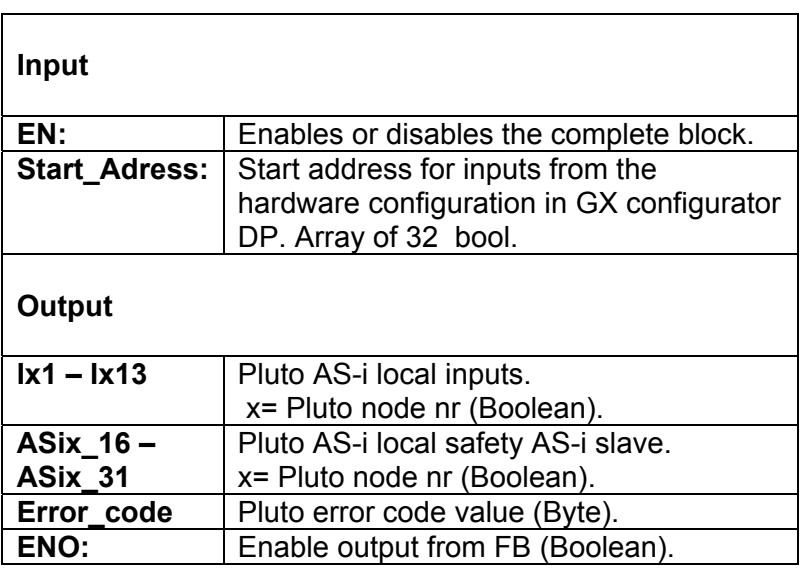

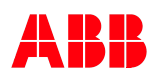

# <span id="page-36-0"></span>**4.2.3.11 Function block – Additional data – ASi 1-3 non safe (read)**

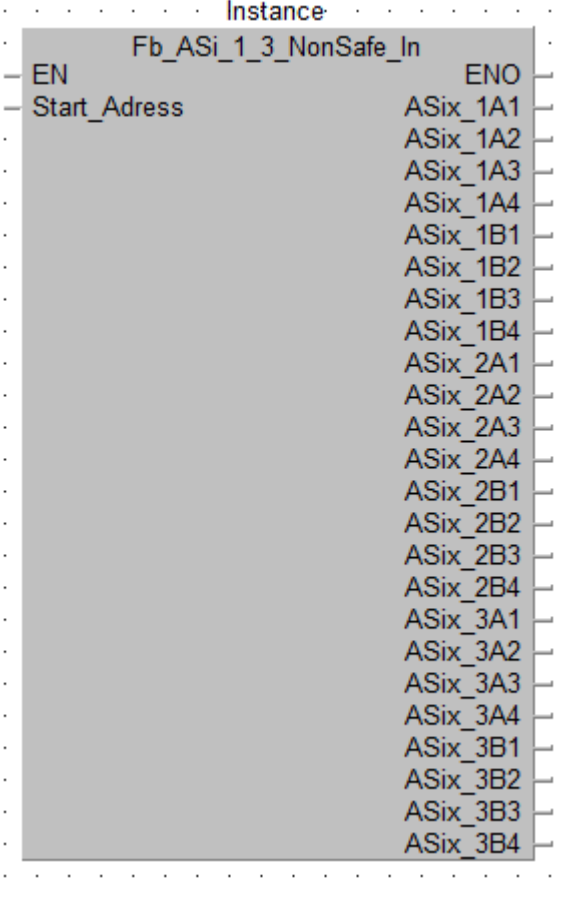

Corresponding programming is needed in Pluto. See "Transmit other data from the Pluto" or Manual Pluto Gateway chapter "Additional data".

This block will receive data from Pluto AS-i local non safe AS-i slave address 1 – 3.

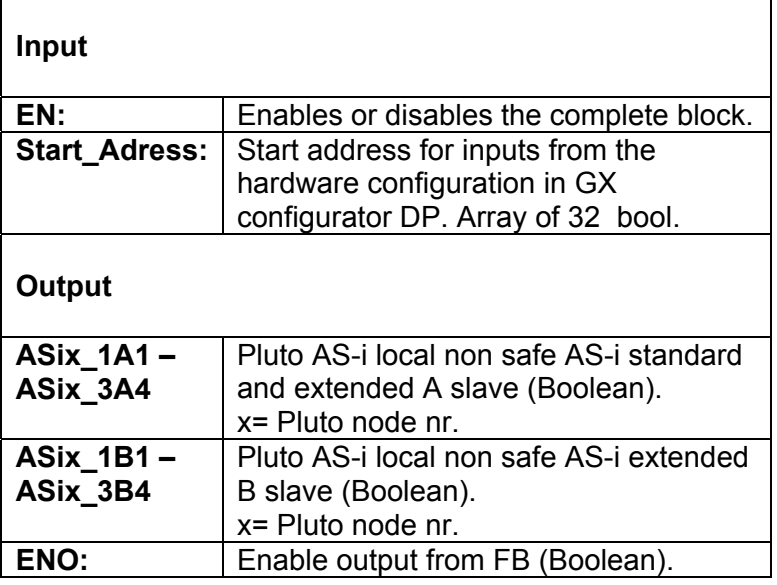

<span id="page-37-0"></span>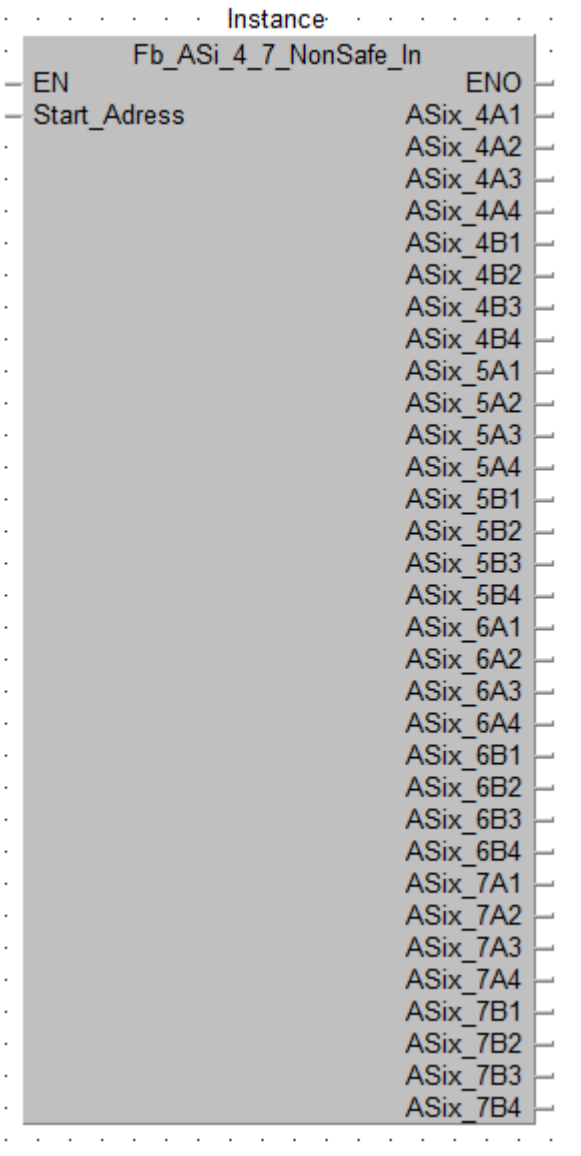

This block will receive data from Pluto AS-i local non safe AS-i slave address 4 – 7.

#### **Input**

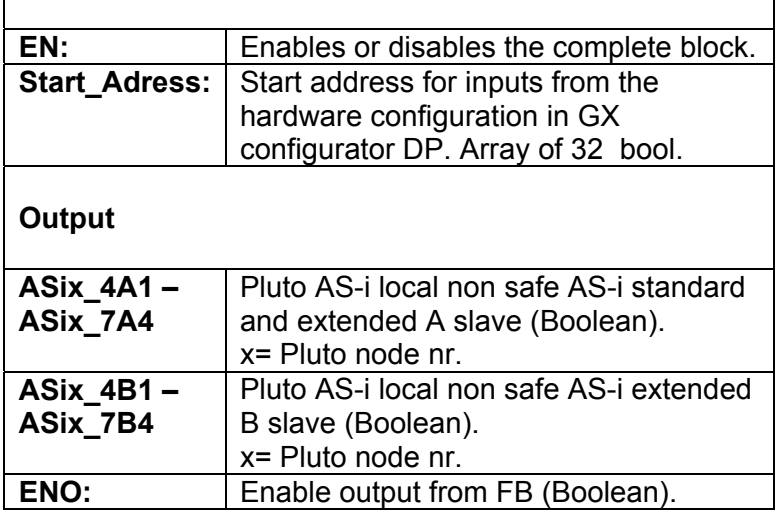

<span id="page-38-0"></span>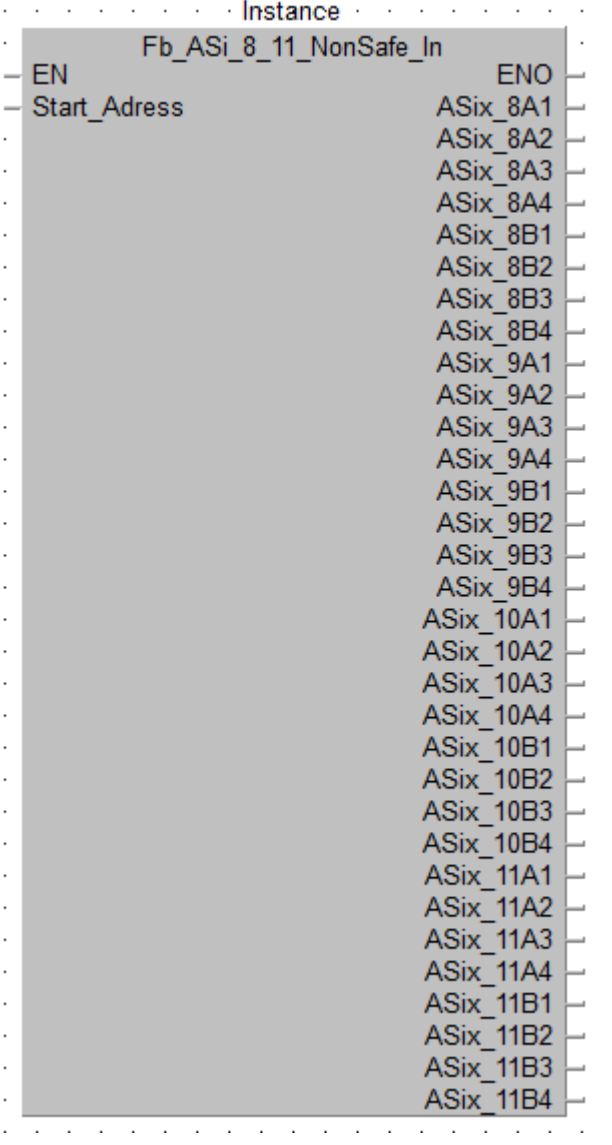

This block will receive data from Pluto AS-i local non safe AS-i slave address 8 – 11.

#### **Input**

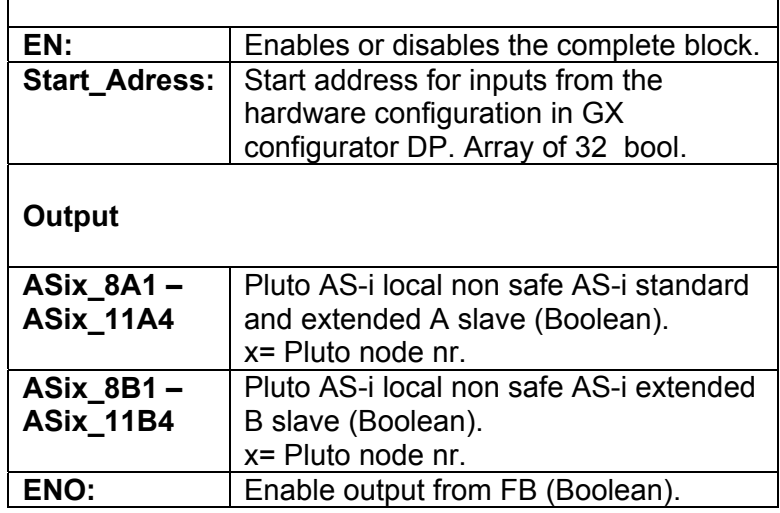

<span id="page-39-0"></span>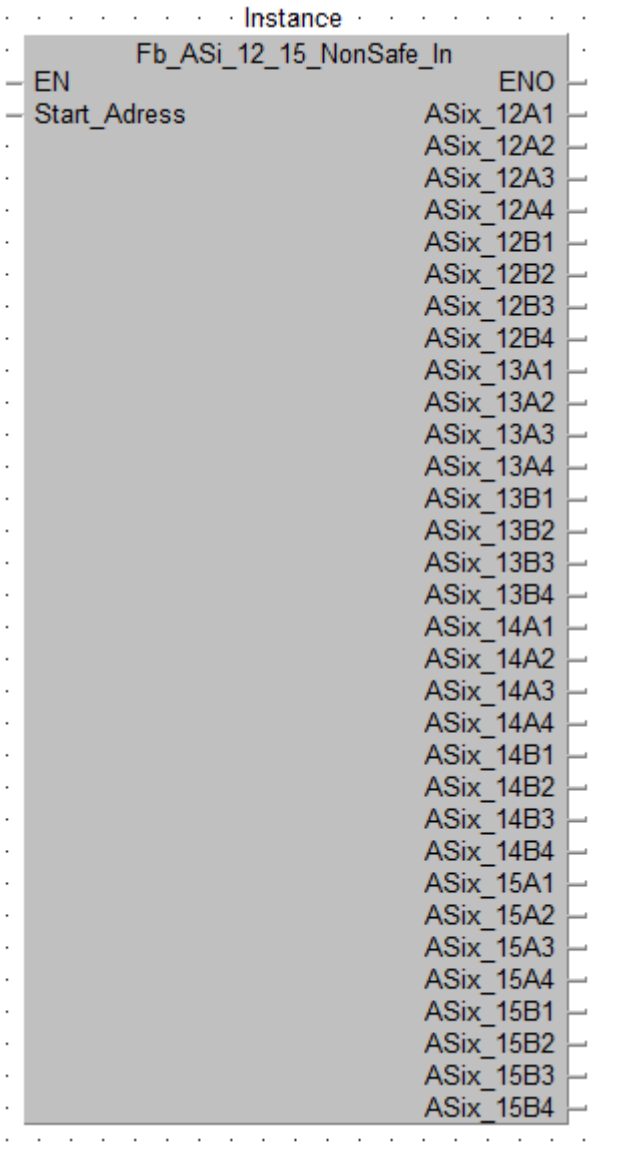

This block will receive data from Pluto AS-i local non safe AS-i slave address 12 – 15.

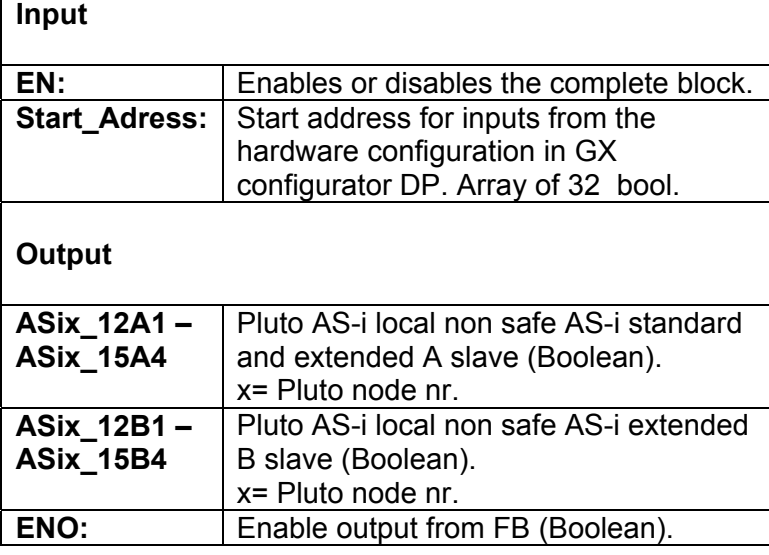

#### <span id="page-40-0"></span>**4.2.3.15 Function block – Additional data – ASi 16-19 non safe (read)**

'n

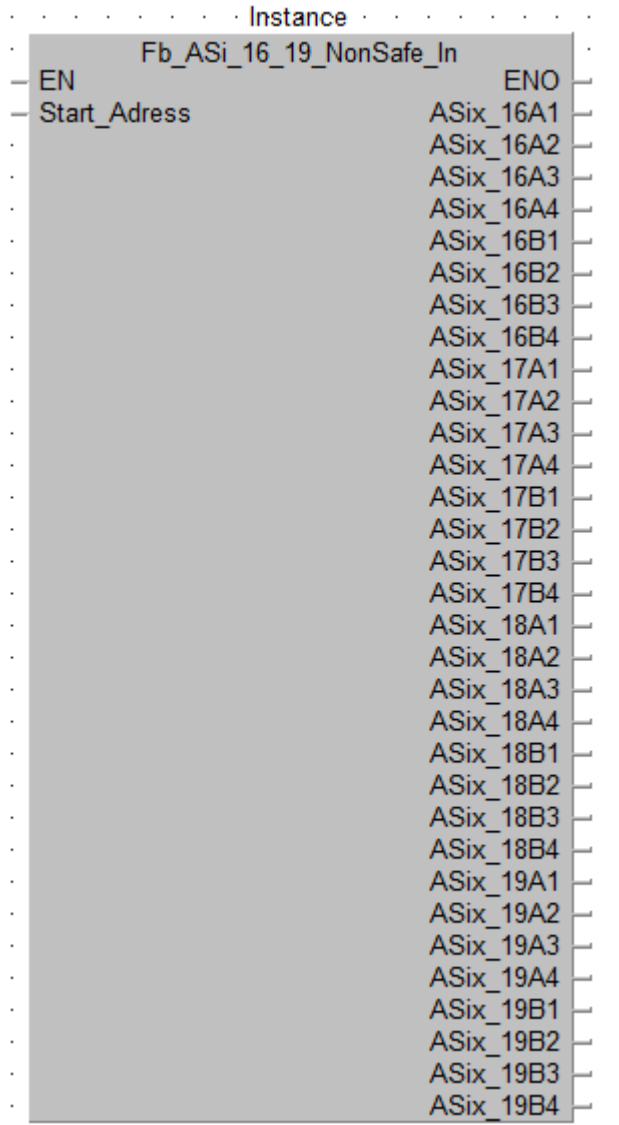

Corresponding programming is needed in Pluto. See "Transmit other data from the Pluto" or Manual Pluto Gateway chapter "Additional data".

This block will receive data from Pluto AS-i local non safe AS-i slave address 16 – 19.

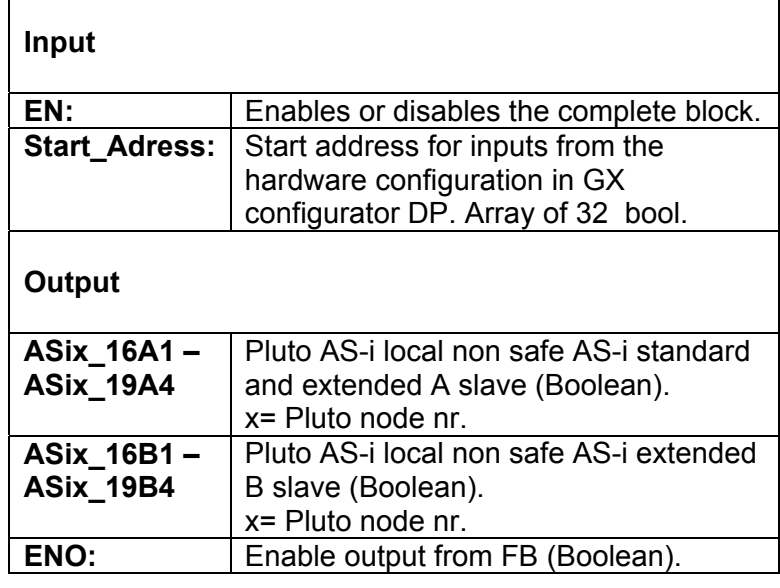

# <span id="page-41-0"></span>**4.2.3.16 Function block – Additional data – ASi 20-23 non safe (read)**

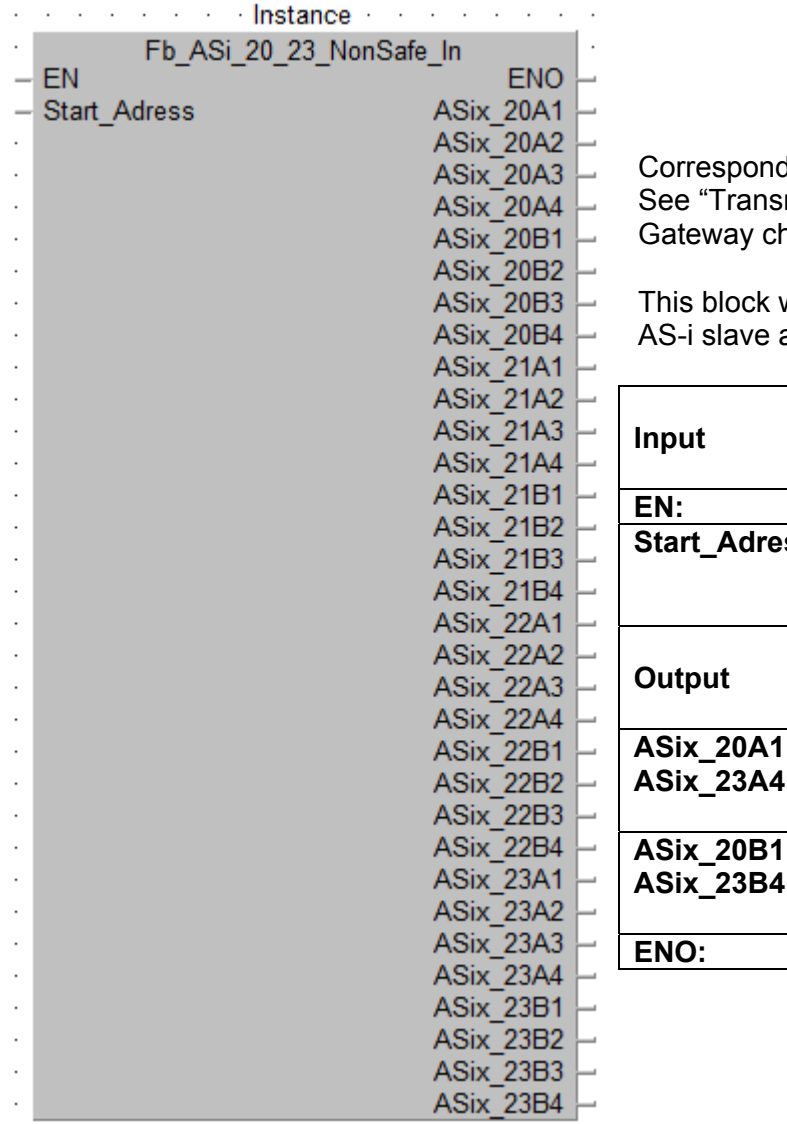

ding programming is needed in Pluto. an g pregramming to necessarity take. hapter "Additional data".

will receive data from Pluto AS-i local non safe address  $20 - 23$ .

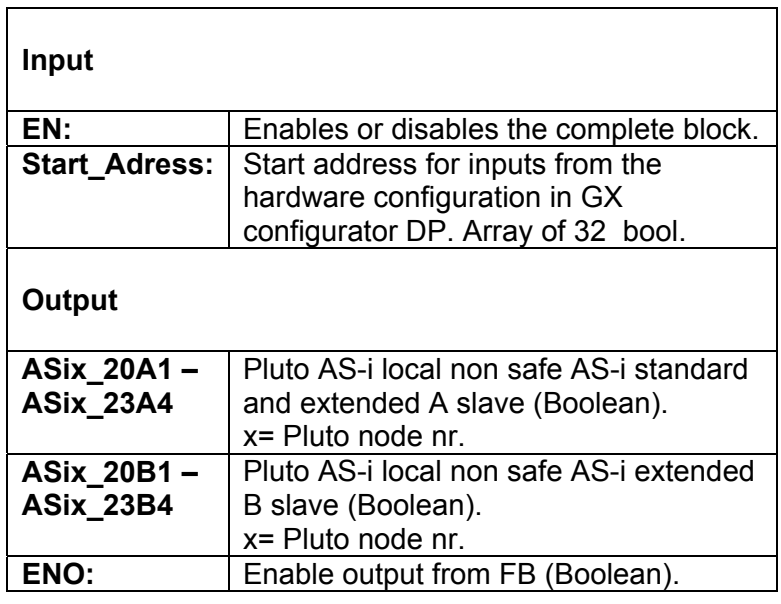

# <span id="page-42-0"></span>**4.2.3.17 Function block – Additional data – ASi 24-27 non safe (read)**

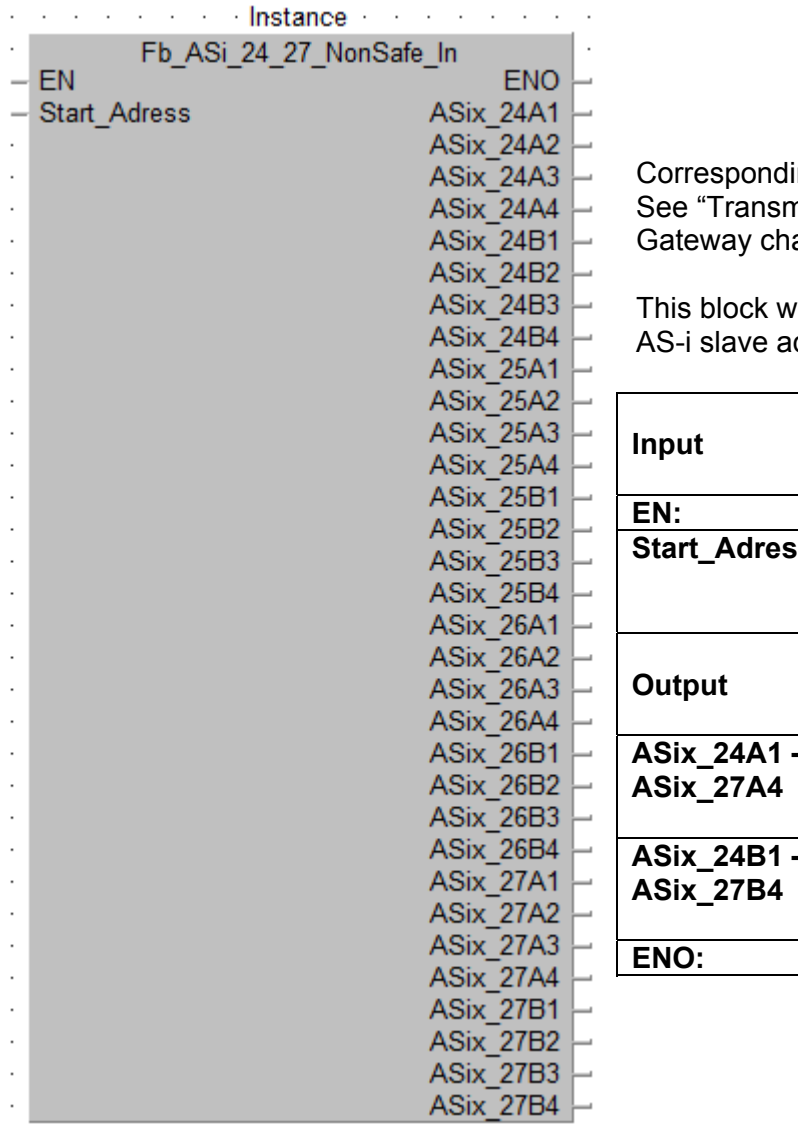

Corresponding programming is needed in Pluto. See "Transmit other data from the Pluto" or Manual Pluto apter "Additional data".

rill receive data from Pluto AS-i local non safe ddress  $24 - 27$ .

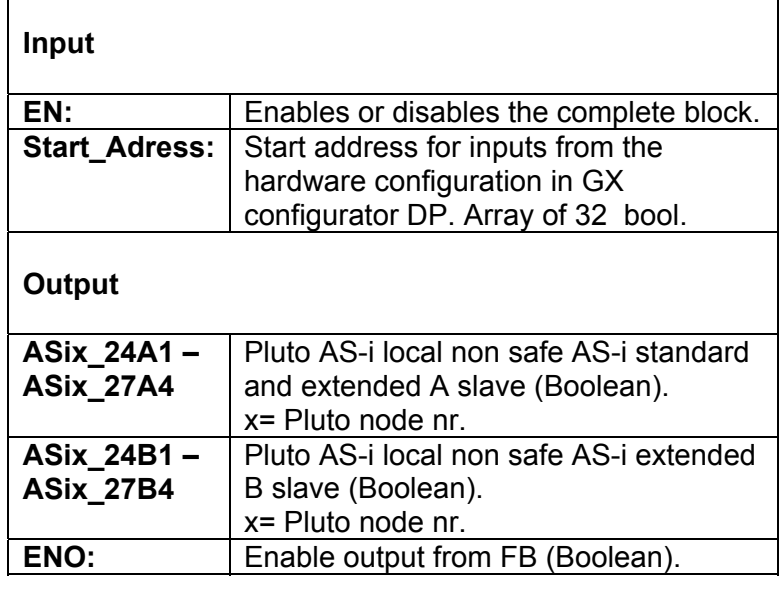

# <span id="page-43-0"></span>**4.2.3.18 Function block – Additional data – ASi 28-31 non safe (read)**

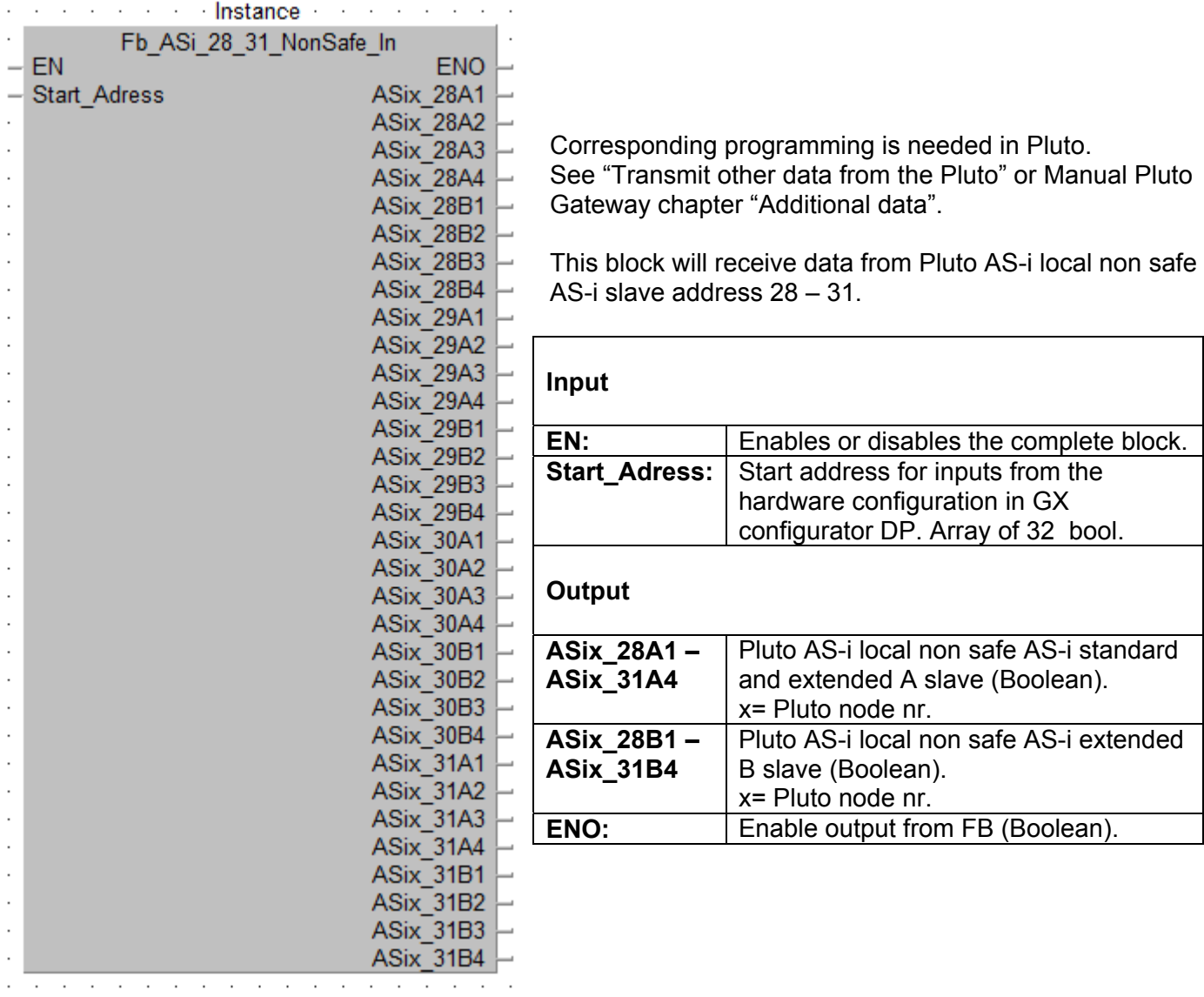